Instituto Superior Técnico – 2010/2011 1 *Mestrado em Engenharia Electrotécnica e de Computadores*  **Automação de Processos Industriais** 

### *VISITA À INAPAL PLÁSTICOS SA*

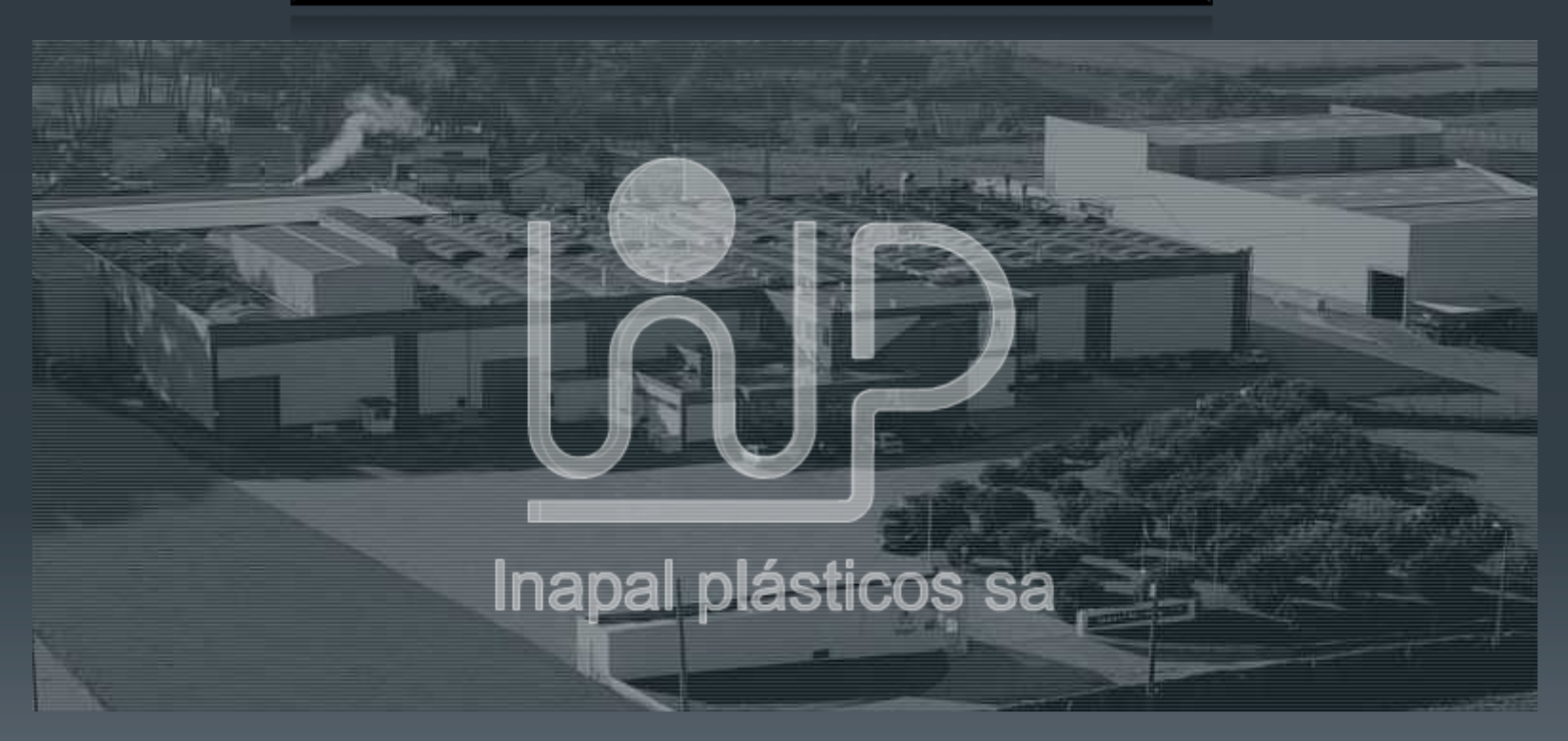

Magda Santos nº 52054 Diogo Lucas nº 55276 Mário Ribeiro nº 57987

*4 Janeiro 2011* 

### **INAPAL Plásticos S.A.** Antomação de Processos Industriais

- Localizada no Parque Industrial **Autoeuropa** em **Palmela** desde 2005
- Desenvolve e fabrica produtos na área dos materiais compósitos
- Fornecedor da industria automóvel há 25 anos
- **Uma das empresas mais automatizadas de todo o mundo**
- Pauta-se por elevados níveis de qualidade
- Assume-se competitiva na sua área de actividade

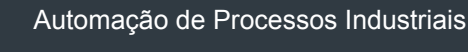

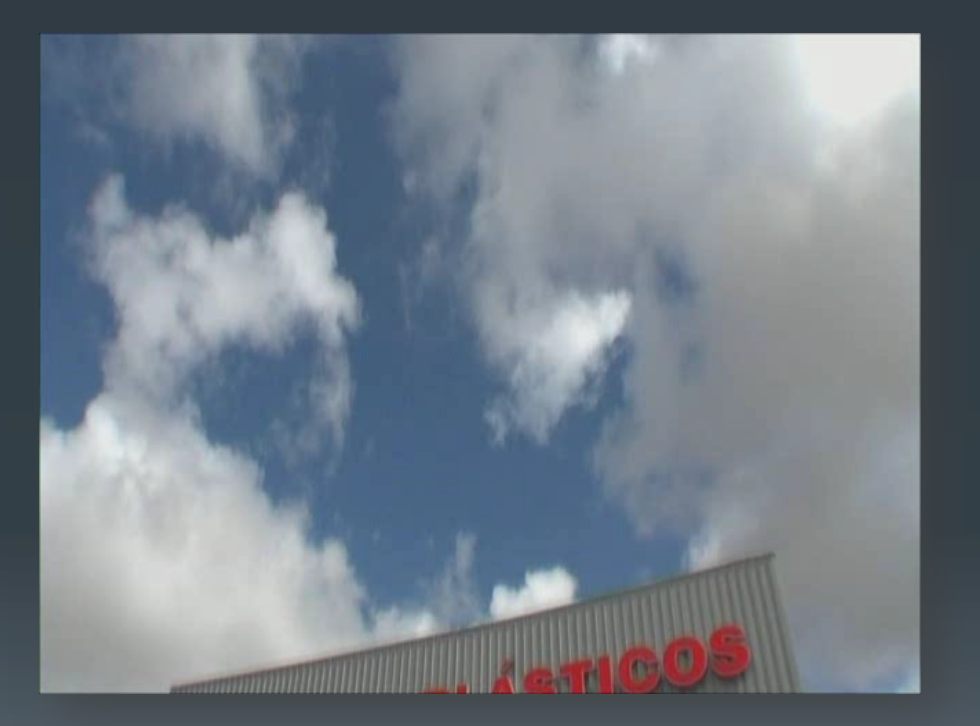

2

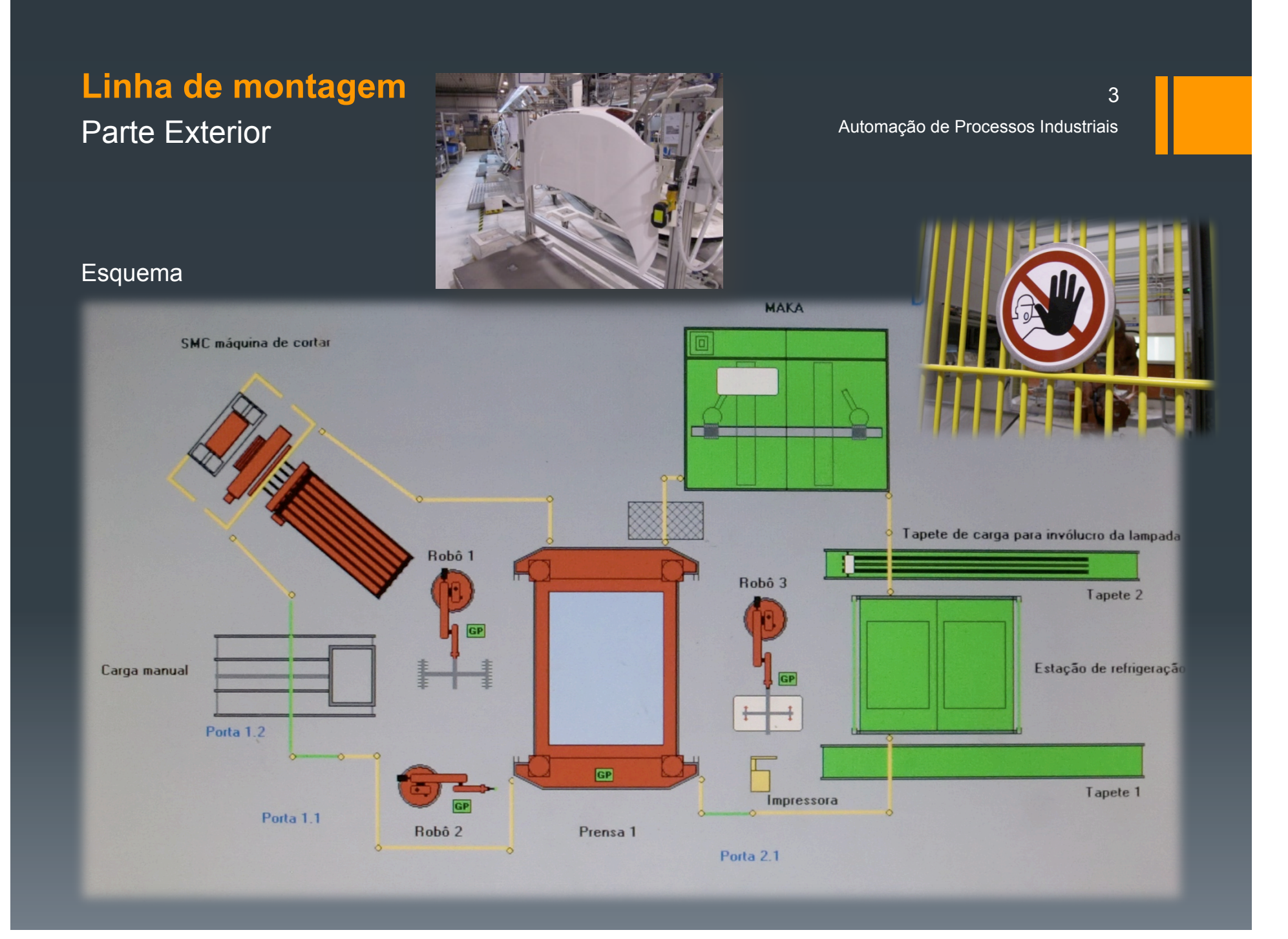

# Parte Interior

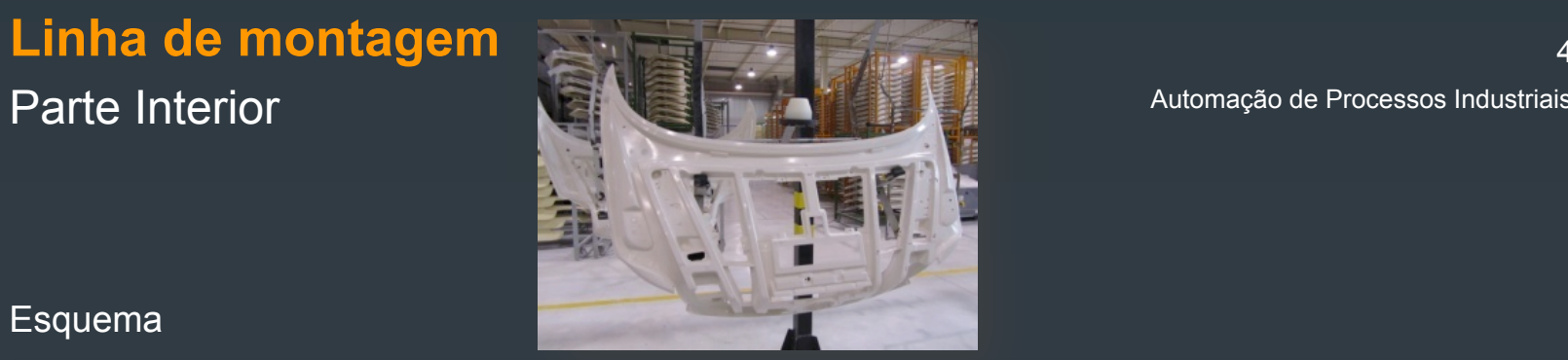

Esquema

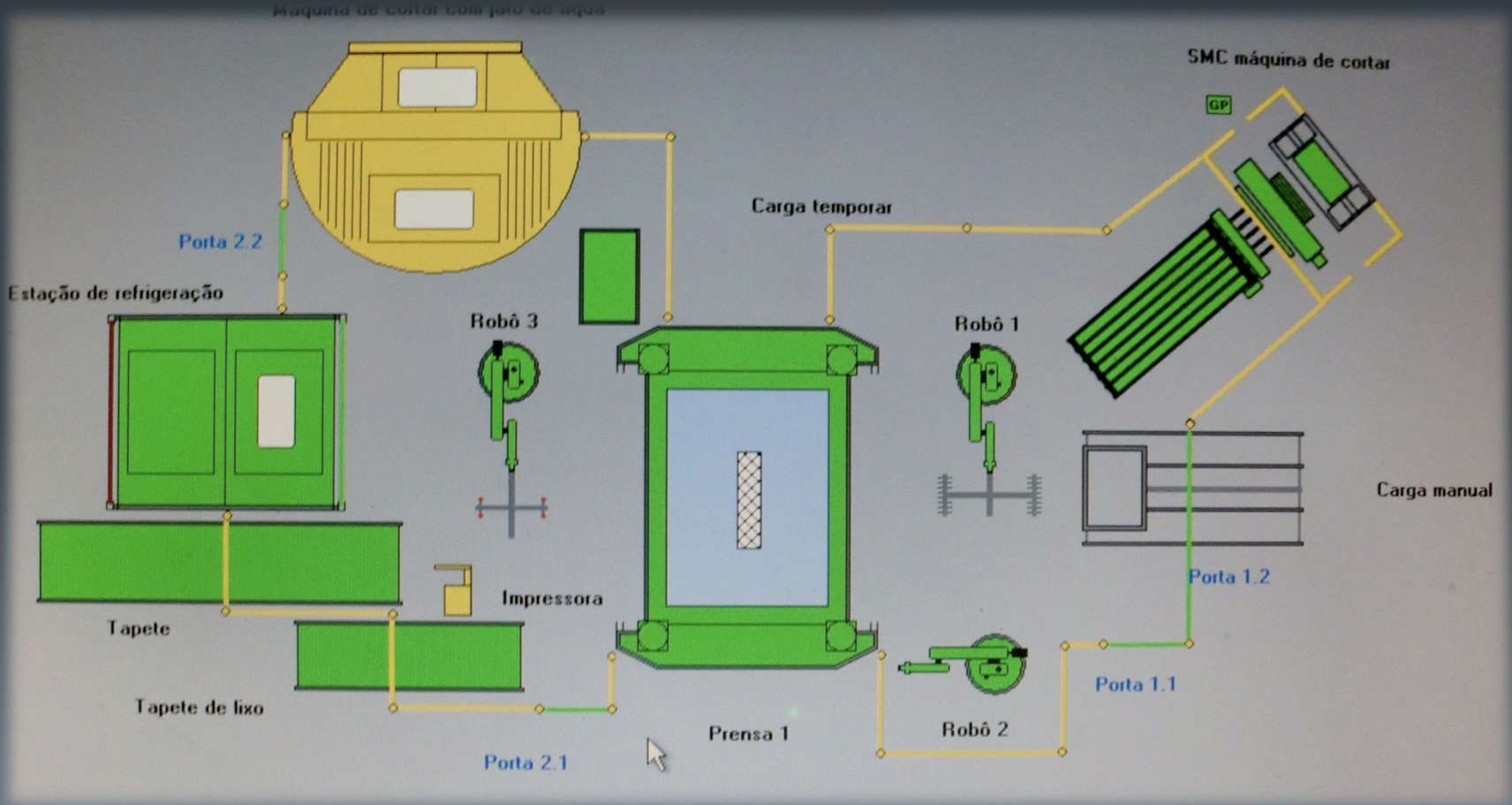

Automação de Processos Industriais

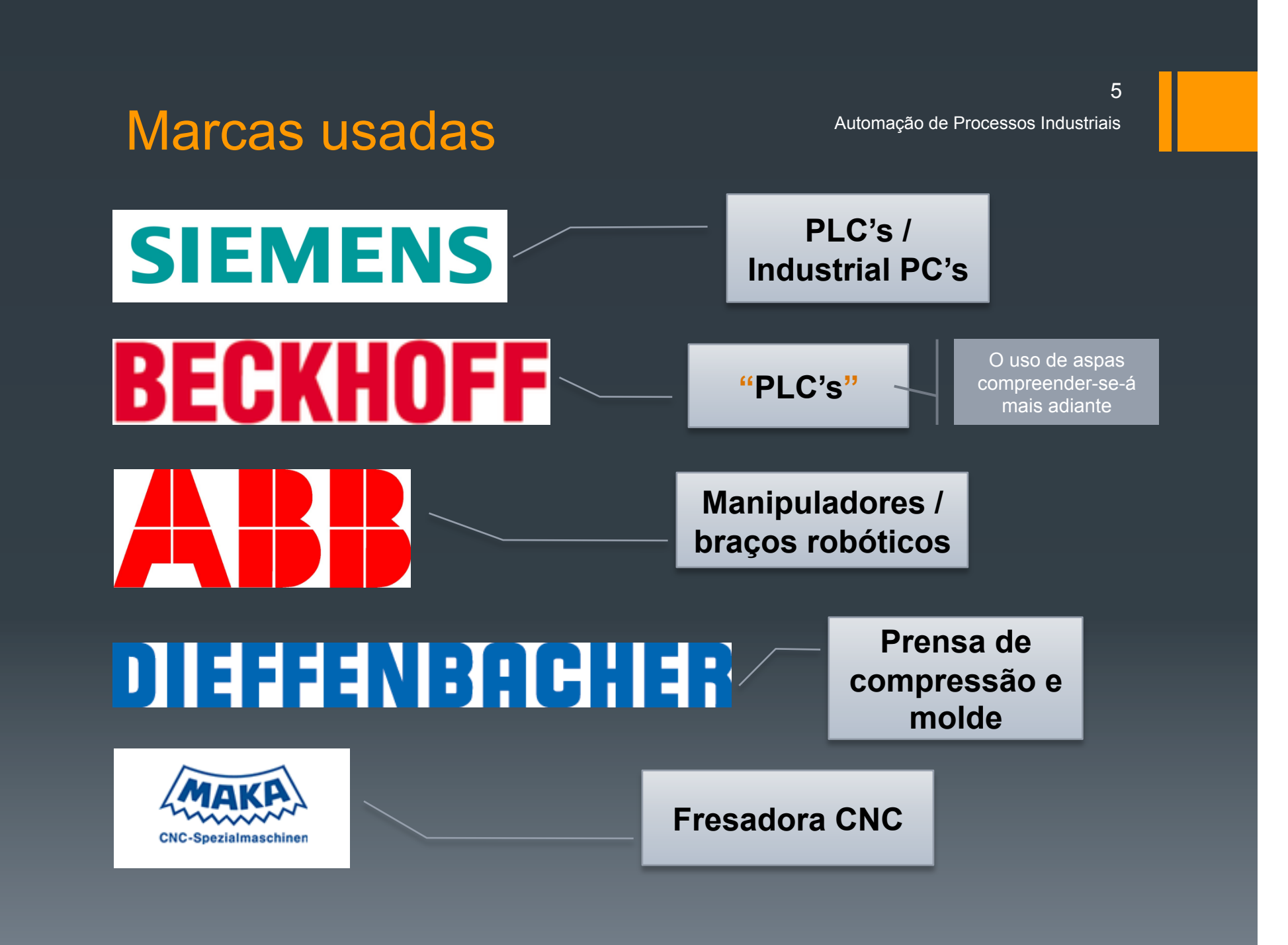

1/4/11 Automação de Processos Industriais 6

- PLCs' **Siemens s7 300**, utilizados na maioria dos dispositivos
- **PLC especialmente concebido para** sistemas de manufactura, em concreto, **indústria automóvel** e indústria de empacotamento (*packaging industry*)
- A comunicação entre PLC's é feita através do protocolo **PROFIBUS DP**  (*Decentralized Peripherals*) – taxa de transmissão até **12Mbps**
- Existe **sincronismo**, podendo um PLC funcionar como "time-of-day MASTER" ou "time SLAVE"

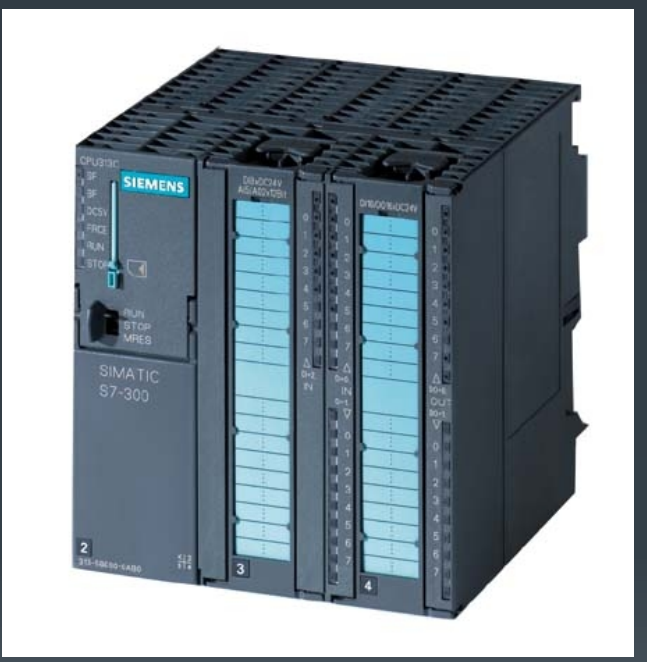

**Siemens s7 300**

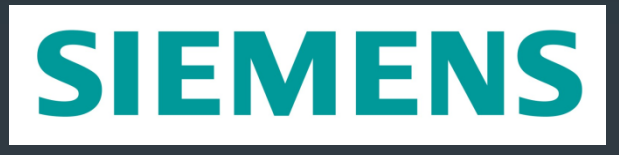

**PLC Siemens S7-300** 

- Não disponibilizam memória interna para armazenamento do programa; necessário cartão de memória **SIMATEC Micro Memory Card**
- Modelo S7-300 pode ter diferentes CPU's:

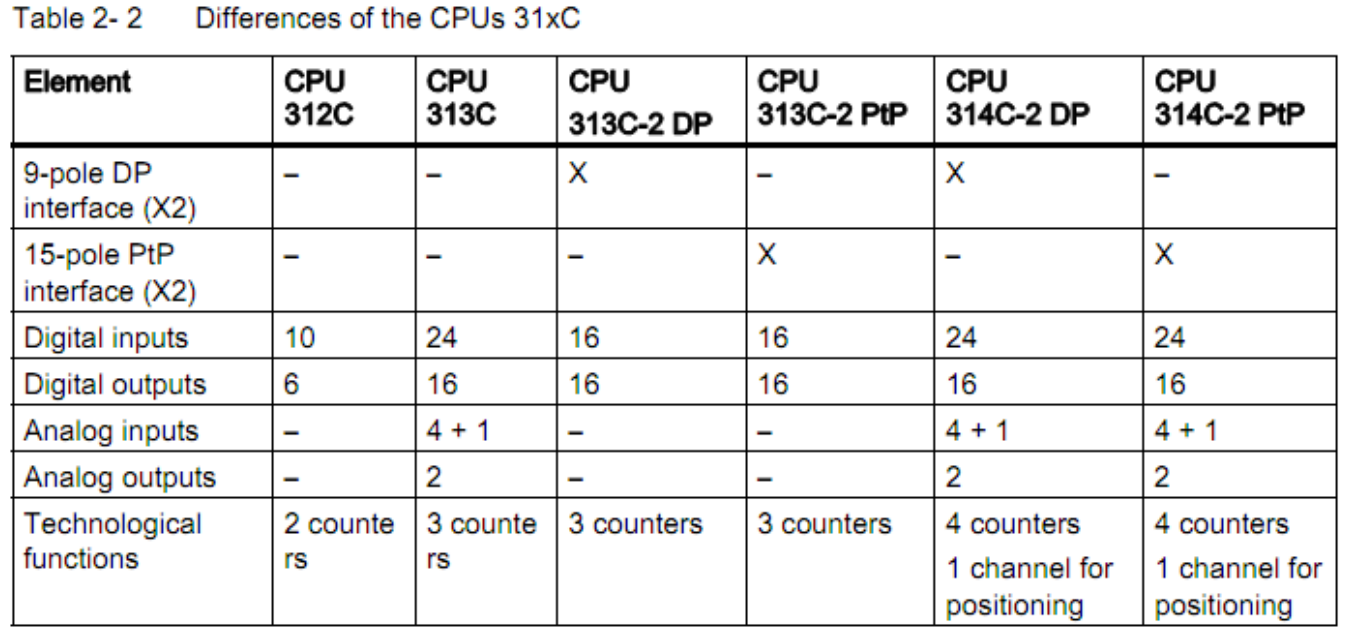

#### 1/4/11 Automação de Processos Industriais 8

### **PLC Siemens S7-300**

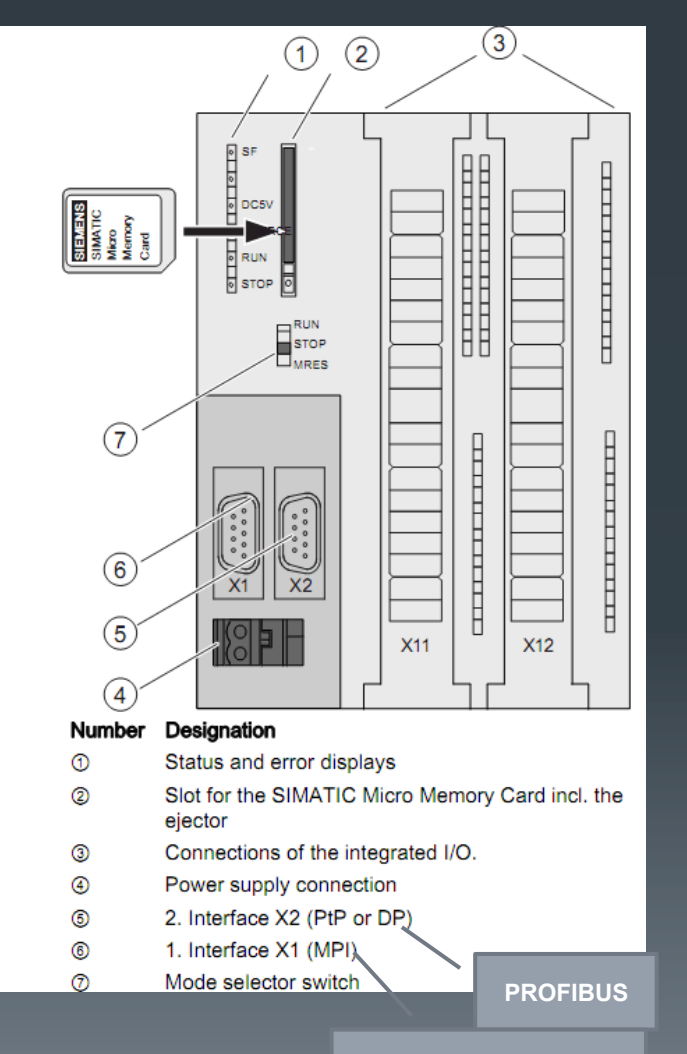

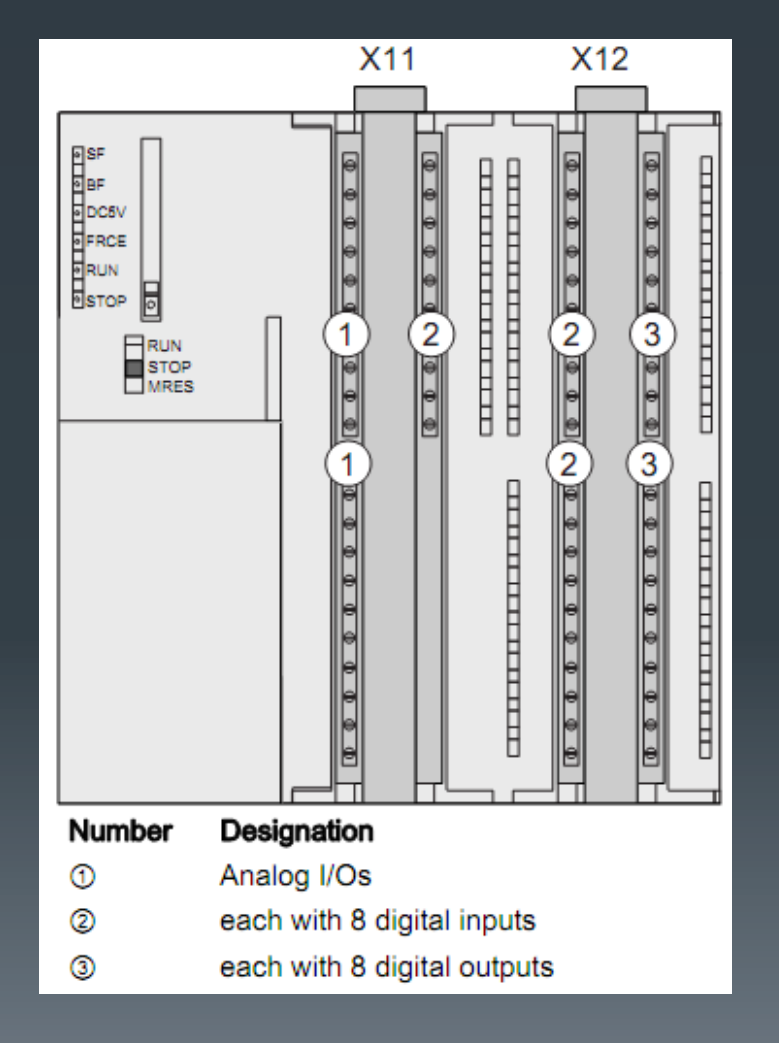

**Multi-Point Interface** 

### **Panel PC SIMATIC HMI IPC477C**

- PC Industrial + interface com o utilizador (ecrã TFT + painel de botões)
- **Programação dos PLC's pode ser feita directamente a partir da máquina** / PC Industrial
- Sistema operativo: **Windows Embedded Standard 2009** (instalado num cartão de memória CF)
- Processador Intel Core 2 Duo 1.2 GHz, SSD (Solid State disk) min. 32 GB, Compact Flash Drive 2 GB / 4 GB / 8 GB, 1GB / 2GB/ 4 GB DDR3-RAM
- **Protecção**: classificação IP65 \*

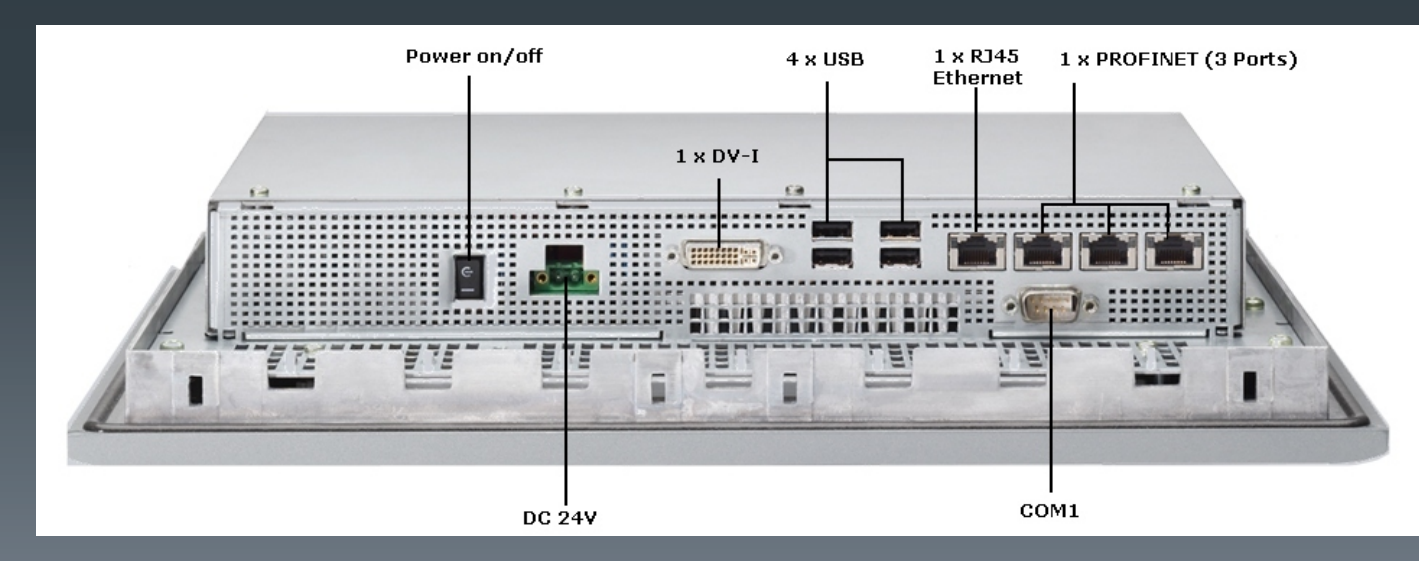

 $*$  **IP65** = No ingress of dust; complete protection against contact, Water projected by a nozzle (6.3mm) against enclosure from any direction shall have no harmful effects)

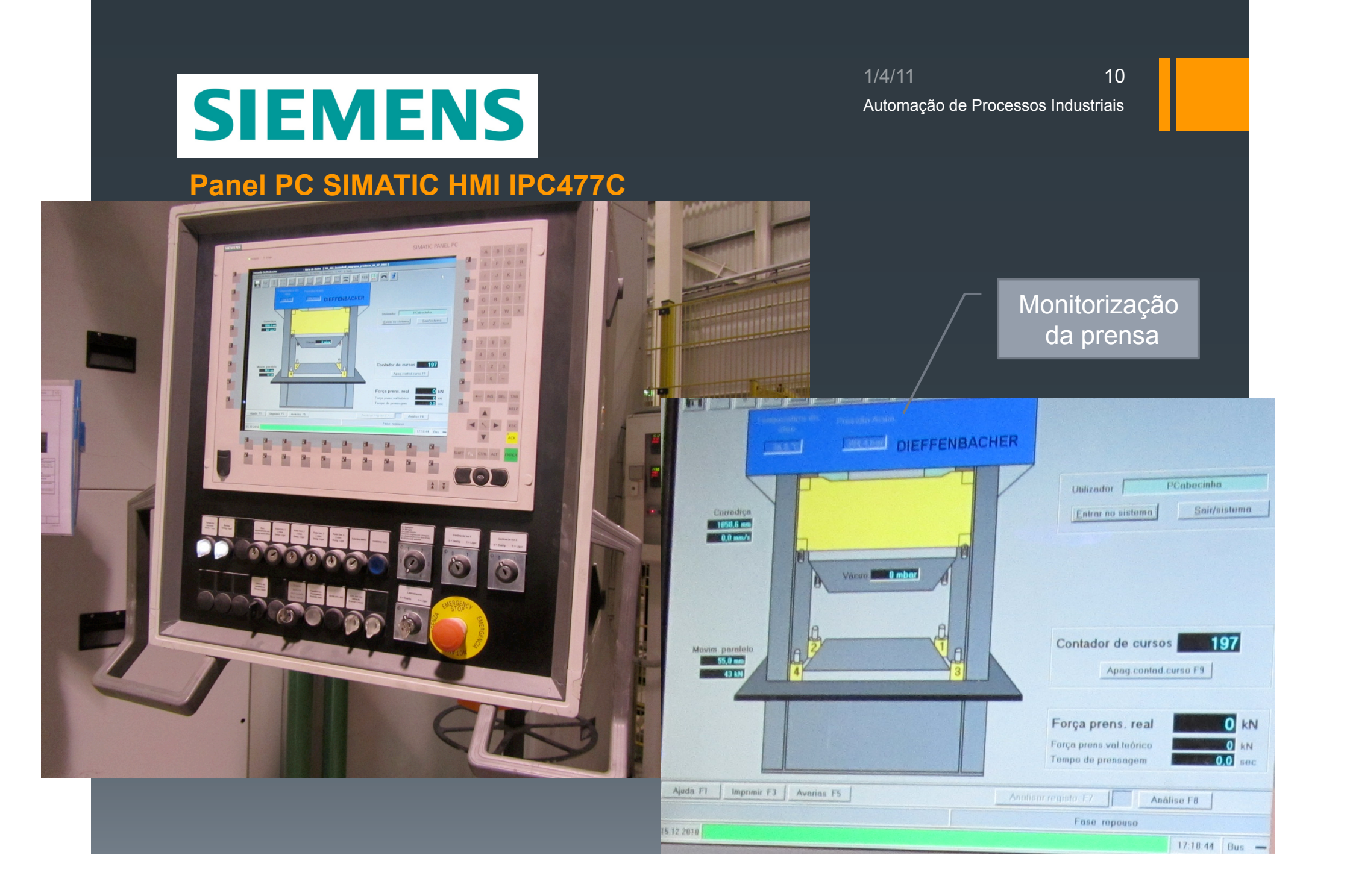

### **SOFTWARE usado**

• Programação dos PLCs: **SIMATIC STEP 7** 

F9 Paragem

F12 Cancelar

• Representação gráfica do sistema de automação + HMI: **WinCC** 

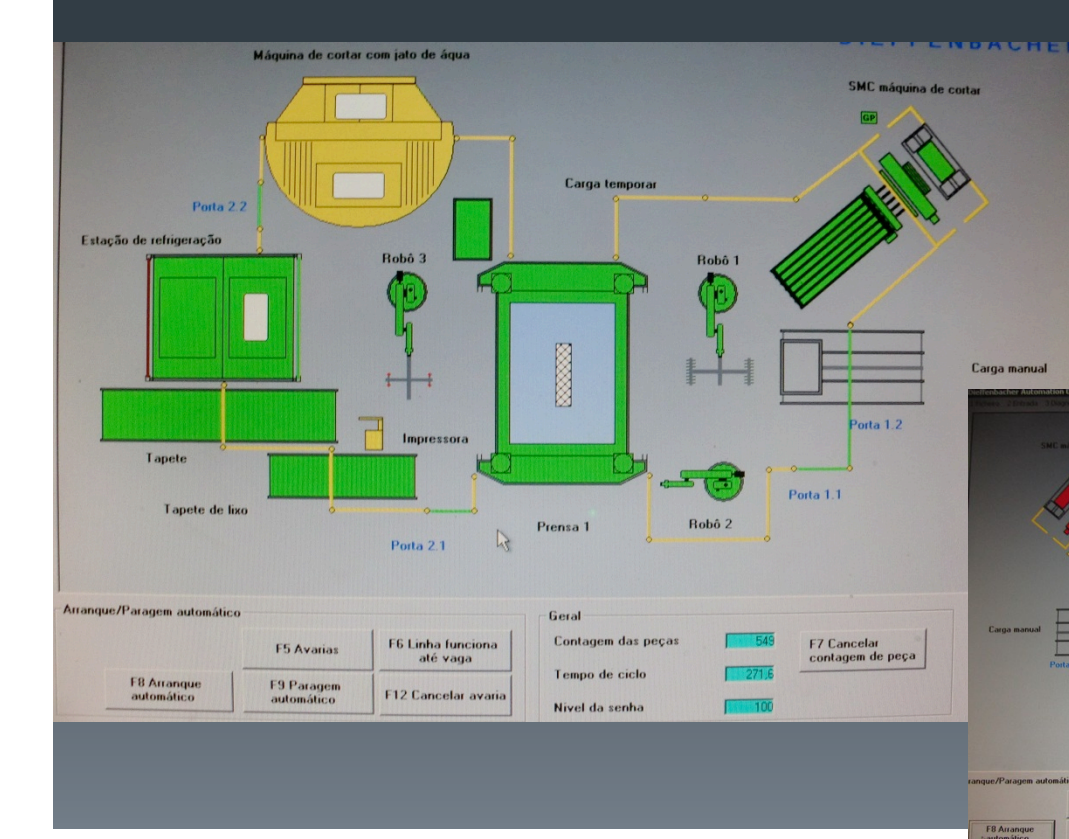

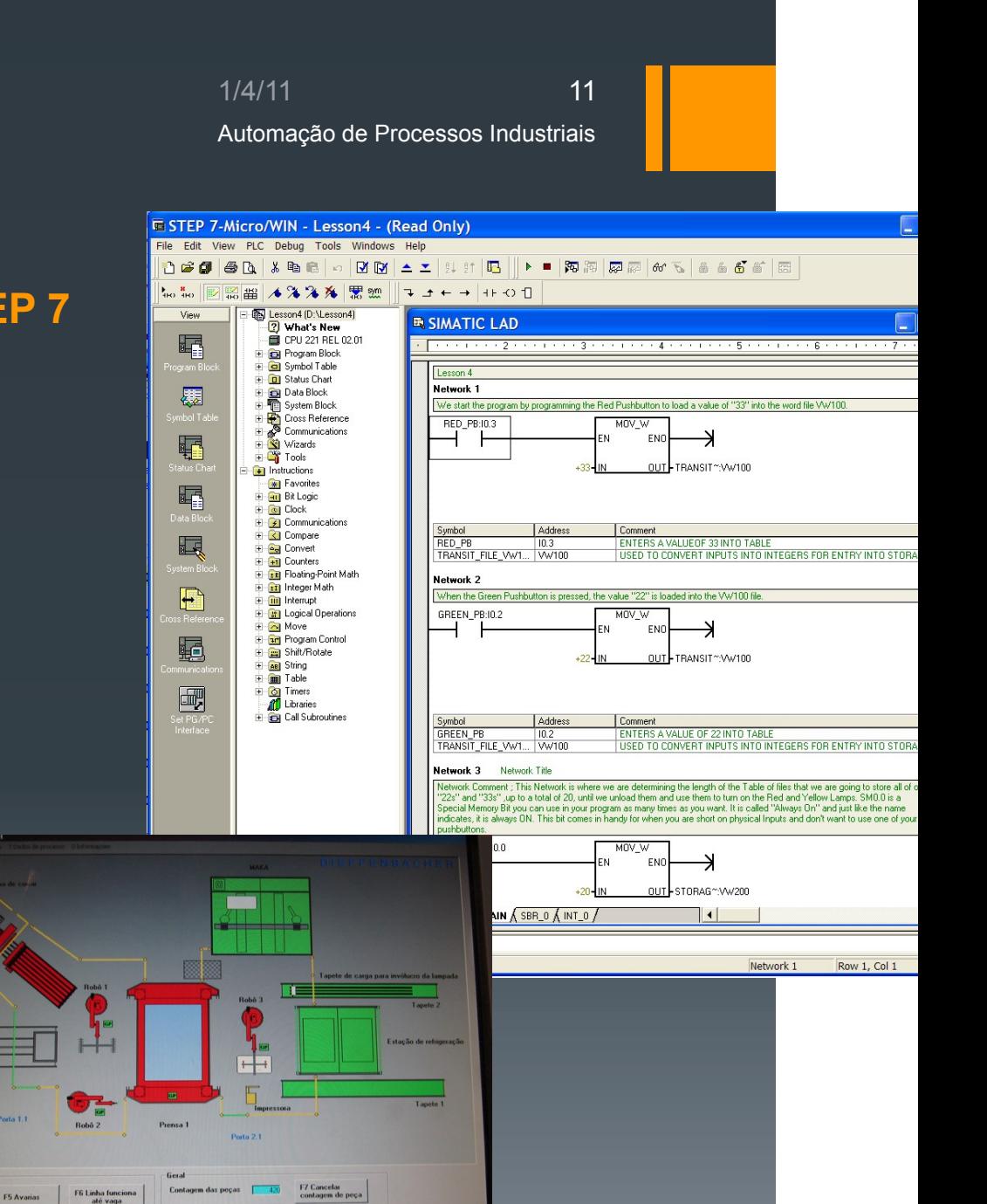

11111111111

# **LIGHTBUS, SOFTWARE e… PLC's?**

- **LIGHTBUS**: protocolo baseado no FIELDBUS, tem como camada física a **fíbra óptica**; usado na comunicação entre SENSORES (taxa de transmissão até **2.5 Mbits/s**)
- No máximo 255 módulos no mesmo bus, distância máxima de 300m entre dois módulos
- **TwinCAT PLC**: *real-time software package under Windows with PLC and Motion Control functions*
- **Software instalado no PC industrial da Siemens**
- **I/O: disponíveis vários tipos de placas PC FIELDBUS** (ethernet, etherCAT, profibus, openCAN, USB, lightbus, EIB, RS232, IO-Link…)
- Tecnologia XFC: tempos de resposta < **100us**
- **Substitui o PLC fisicamente!** *Vantagens*: maior poder de processamento, centralização de informação, etc
- **Permite comunicação com PLC's S5 e S7 (Siemens)**
- Programação pode ser feita localmente, via TCP/IP, ou via FIELDBUS

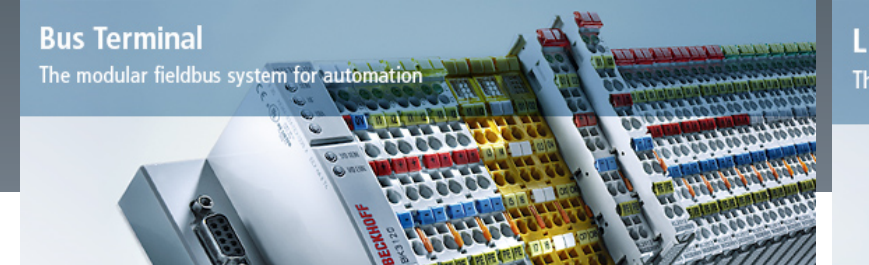

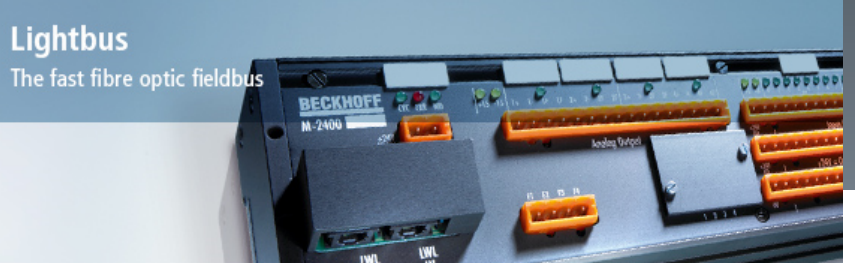

# BEAKHI **LIGHTBUS, SOFTWARE e… PLC's?**

Svstem

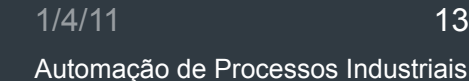

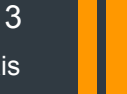

- *The Beckhoff TwinCAT software system turns almost any compatible PC into a real-time controller with a multi-PLC system, NC axis control, programming environment and operating station. TwinCAT replaces conventional PLC and NC/CNC controllers as well as operating devices.*
- *Any Windows programs, for instance visualization programs or Office programs, can access TwinCAT data via Microsoft interfaces, or can execute commands.*
- **max. 4 multi-tasking PLCs each with 4 tasks in each PLC run-time system**
- Itegração com o **Visual Studio** e **MATLAB/Simulink**
- Programação em linguagem C
- Linguagens de programação OO: C++, C#

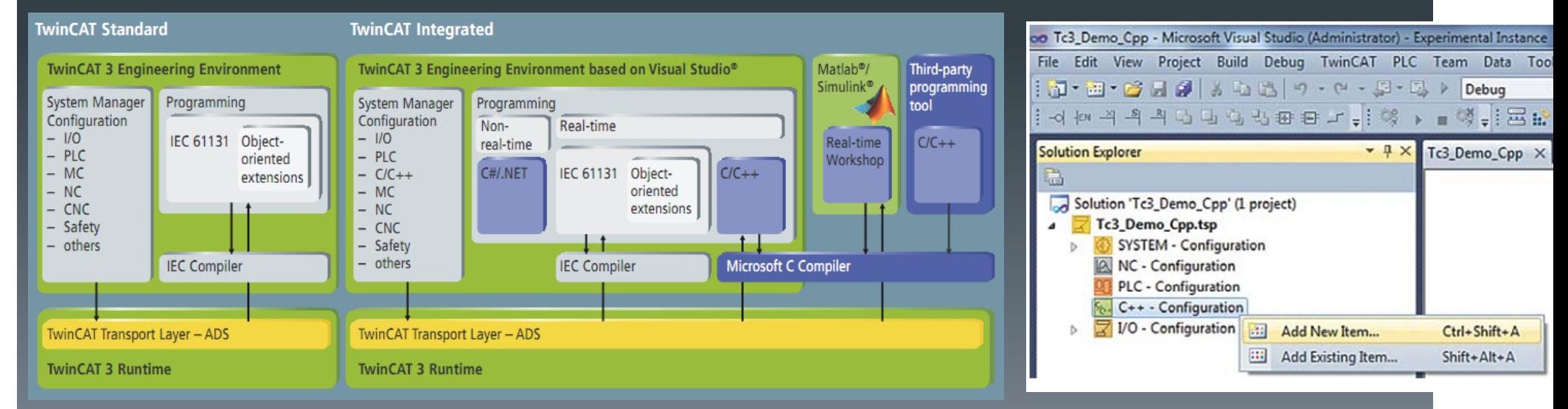

### ... a norma **IEC 61131-3 (***2nd edition***)**

Define três linguagens gráficas e duas linguagens textuais:

- Instruction (**IL**)
- Ladder (**LD**)
- Structured Text (**ST**)
- Function Block Diagram (**FBD**)
- Sequential Function Chart (**SFC**) / GRAFCET

Exemplo de herança em *FBD* 

### **OBJECT ORIENTED EXTENSIONS**

**(classes, métodos, interfaces, herança, polimorfismo…)** 

### **IEC 61131-3 3rd Edition**

IEC Committee Draft (19-3-2010): http://ww 1336/65B\_747\_CD.pdf

FUNCTION\_BLOCK CIRCLE

METHOD PUBLIC PI: LREAL // Method yields less accurate PI PI := 3.1415; END\_METHOD

METHOD PUBLIC CF: LREAL // Method yields circumference VAR\_INPUT DIAMETER: LREAL; END\_VAR CF := **THIS**.PI() \* DIAMETER; // Internal call of method PI END METHOD // using dynamic binding of PI END\_FUNCTION\_BLOCK

FUNCTION\_BLOCK CIRCLE2 **EXTENDS** CIRCLE // FB with method overriding  $\sqrt{2}$ // PI

METHOD PUBLIC OVERRIDE PI: LREAL // Method yields more accurate PI PI := 3.1415926535897; END\_METHOD END\_FUNCTION\_BLOCK

# **Manipuladores / Braços robóticos**

### **ABB IRB 2400**

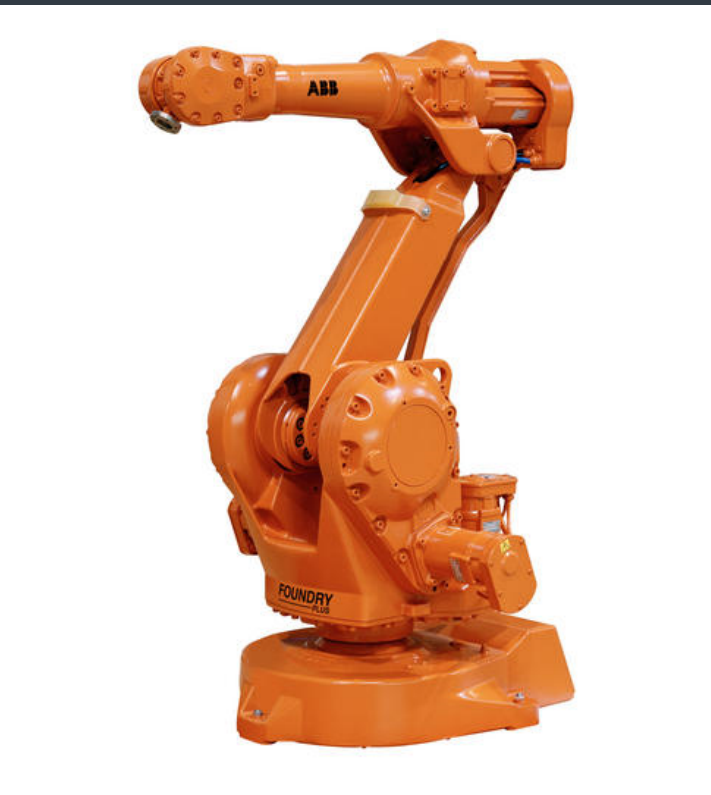

### Algumas características, segundo o site do fabricante:

- **Reliable** high production up time
- **Fast** short cycle times
- **Accurate** consistent parts quality
- **Strong** payload between 7-20kg, max. range 1.810 m
- **Robust** harsh production environment (IP 67)
- **versatile** flexible integration and production

Modelo usado para **manuseamento de materiais** 

Na ponta do braço robótico podem ser colocados diferentes tipos de manipuladores

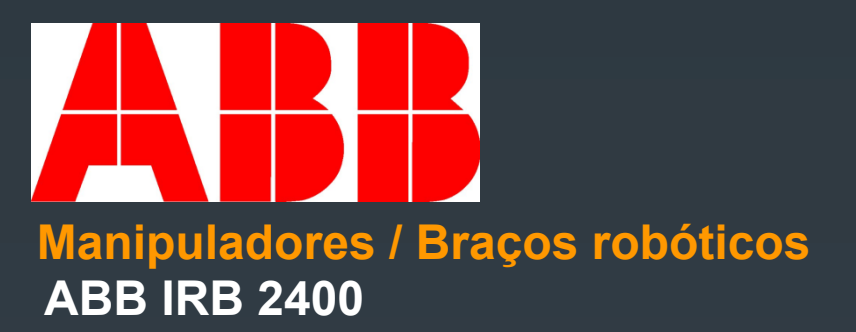

1/4/11 Automação de Processos Industriais 16

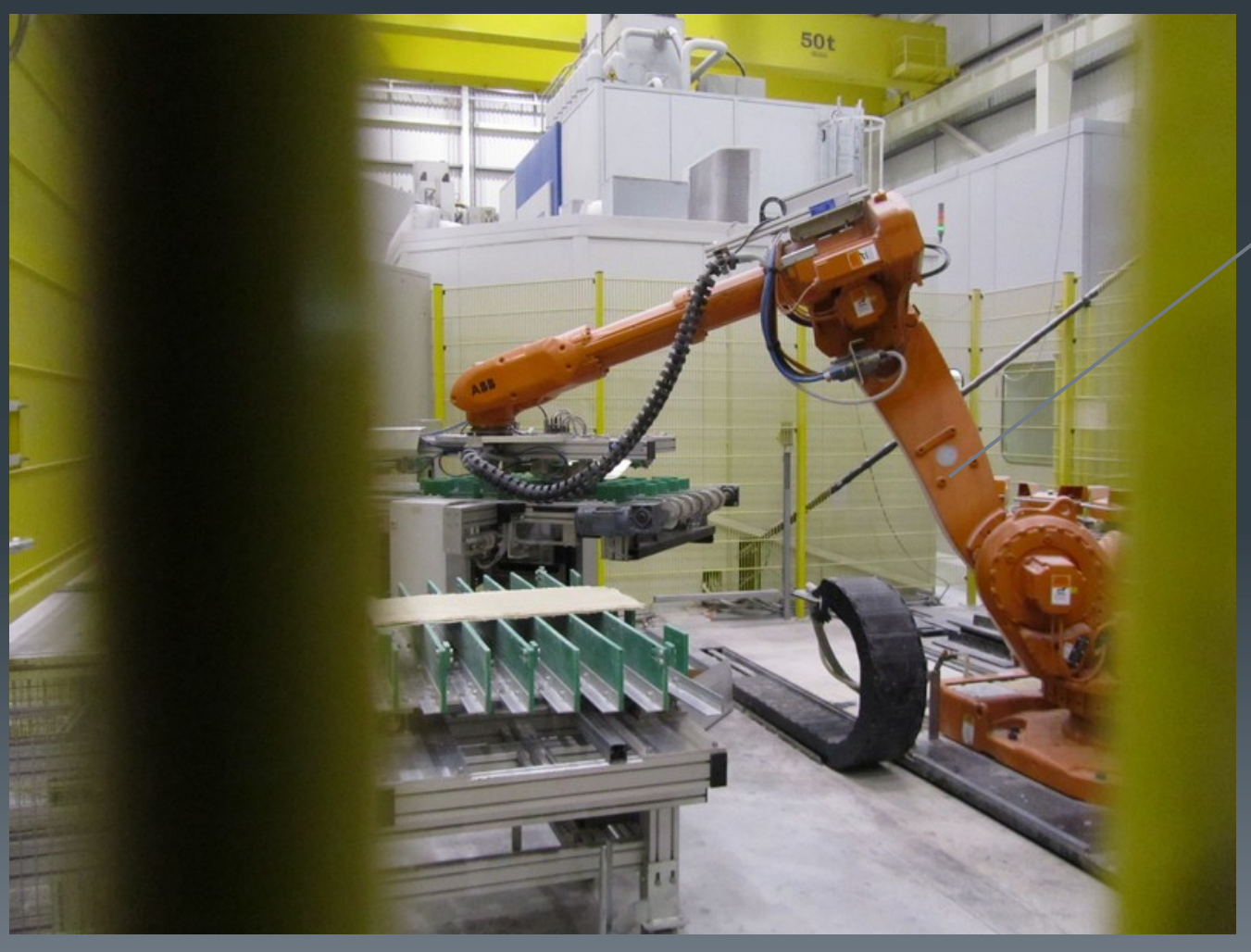

**Transporte** da tela de SMC para a balança e da balança para a prensa

(dois robots IRB 2400)

**Manipuladores / Braços robóticos** 

## **ABB IRB 6600 Eixos:** <sup>6</sup>

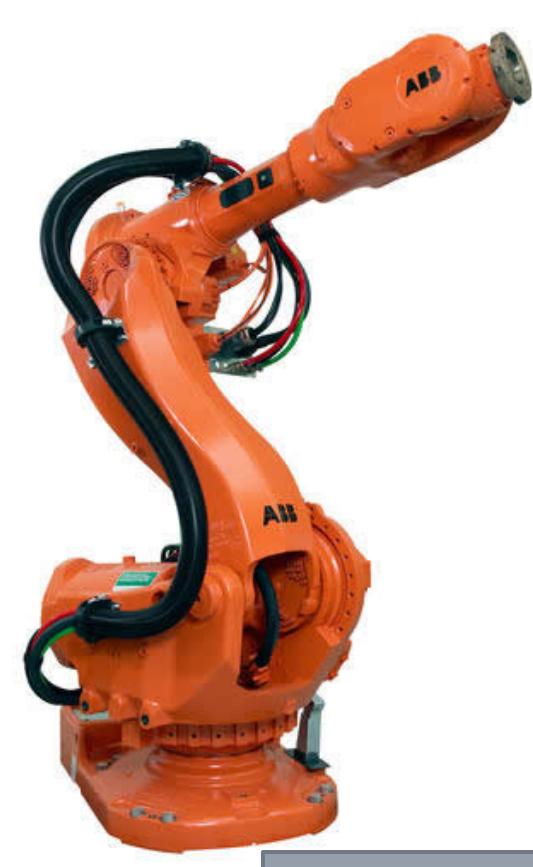

Aplicação de MASTIC antivibratório

1/4/11 Automação de Processos Industriais 17

### Algumas características:

- 
- **Carga máxima**: 225kg
- **Alcance horizontal**: 2.550m

Modelo usado no **corte com jacto de água**, **colagem estrutural** e **aplicação de MASTIC anti-vibratório** 

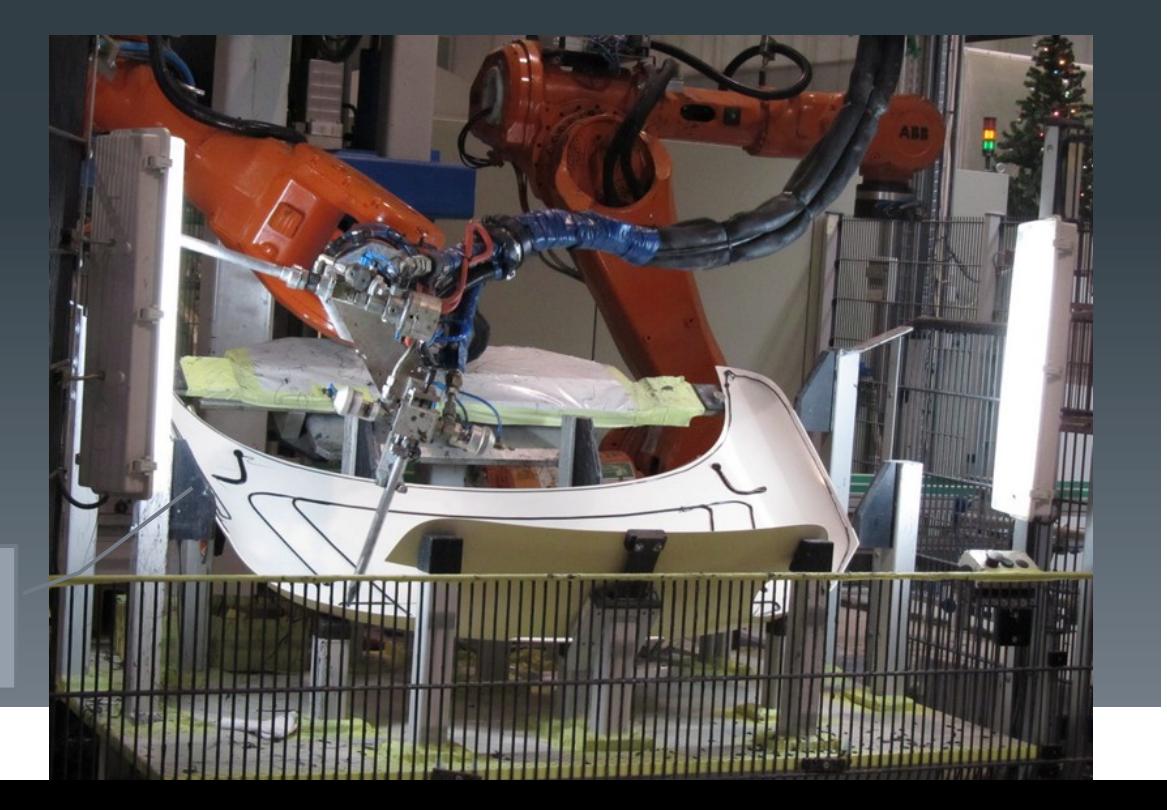

# **Controladores & Software usado**

1/4/11 Automação de Processos Industriais 18

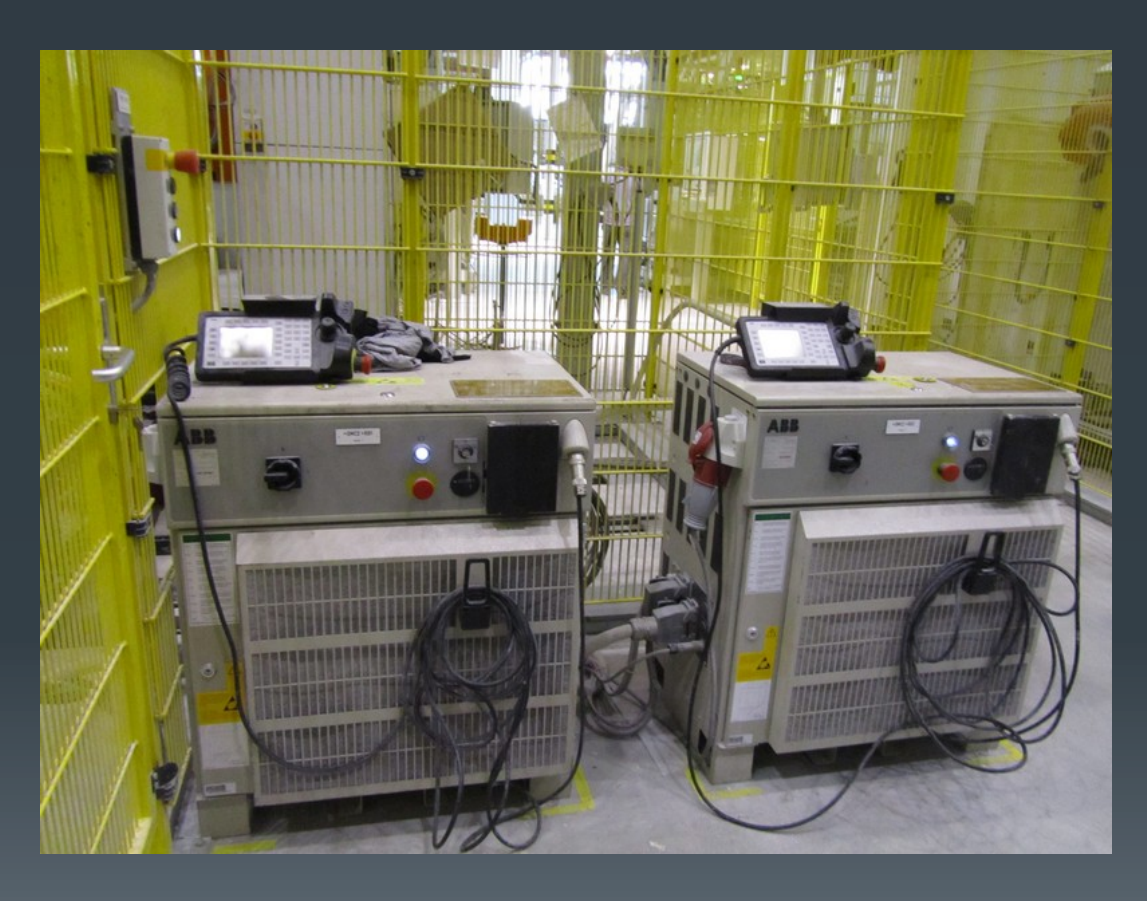

### **Controladores S4C**

- Permitem a programação dos robots: 1 controlador para cada robot
- Definição das coordenadas de posição dos robots

Programação em liguagem **RAPID** 

A programação dos robots pode ser feita directamente no S4C ou através de um PC (offline)

**ABB RobotStudio:** software que permite **debug** e **simulação** (off-line) dos programas

**Controladores & Software usado** 

%%% VERSION: 1 LANGUAGE: ENGLISH %%% MODULE main VAR intnum process int ; ! Demo of RAPID program PROC main() MoveL p1, v200, fine, gun1; **ENDPROC** 

TRAP InvertDo12 ! Trap routine for TriggInt TEST INTNO CASE process\_int: InvertDO do12; DEFAULT: TPWrite "Unknown trap , number="\Num:=INTNO; ENDTEST ENDTRAP

LOCAL FUNC num MaxNum(num t1, num t2) IF  $t1 > t2$  THEN RETURN t1; ELSE RETURN t2; ENDIF ENDFUNC ENDMODULE

**Exemplo de programa em linguagem RAPID** 

1/4/11 Automação de Processos Industriais 19

### *Selecção do robot (consoante aplicação, carga ou alcance):* http:// www.abb.com/product/us/9AAC100735.aspx

### **Simulador RobotStudio 2008**

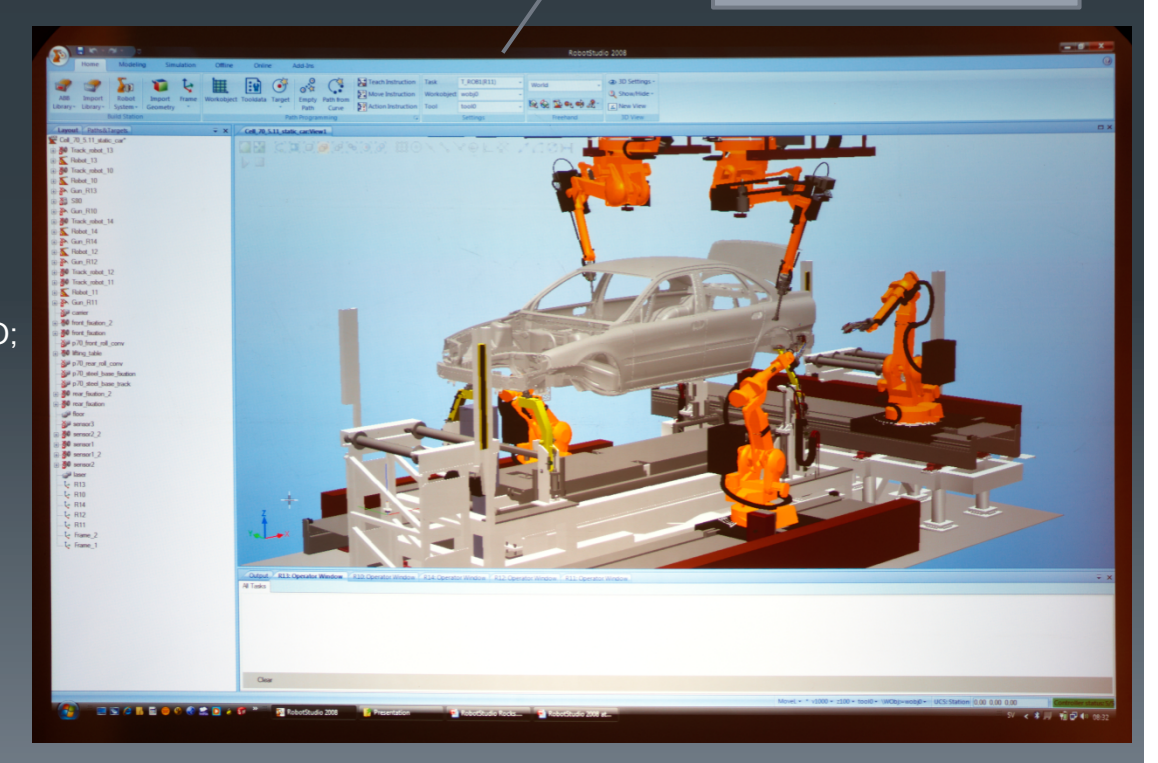

# DIEFFENBACHER **Prensa de compressão e Molde**

1/4/11 Automação de Processos Industriais 20

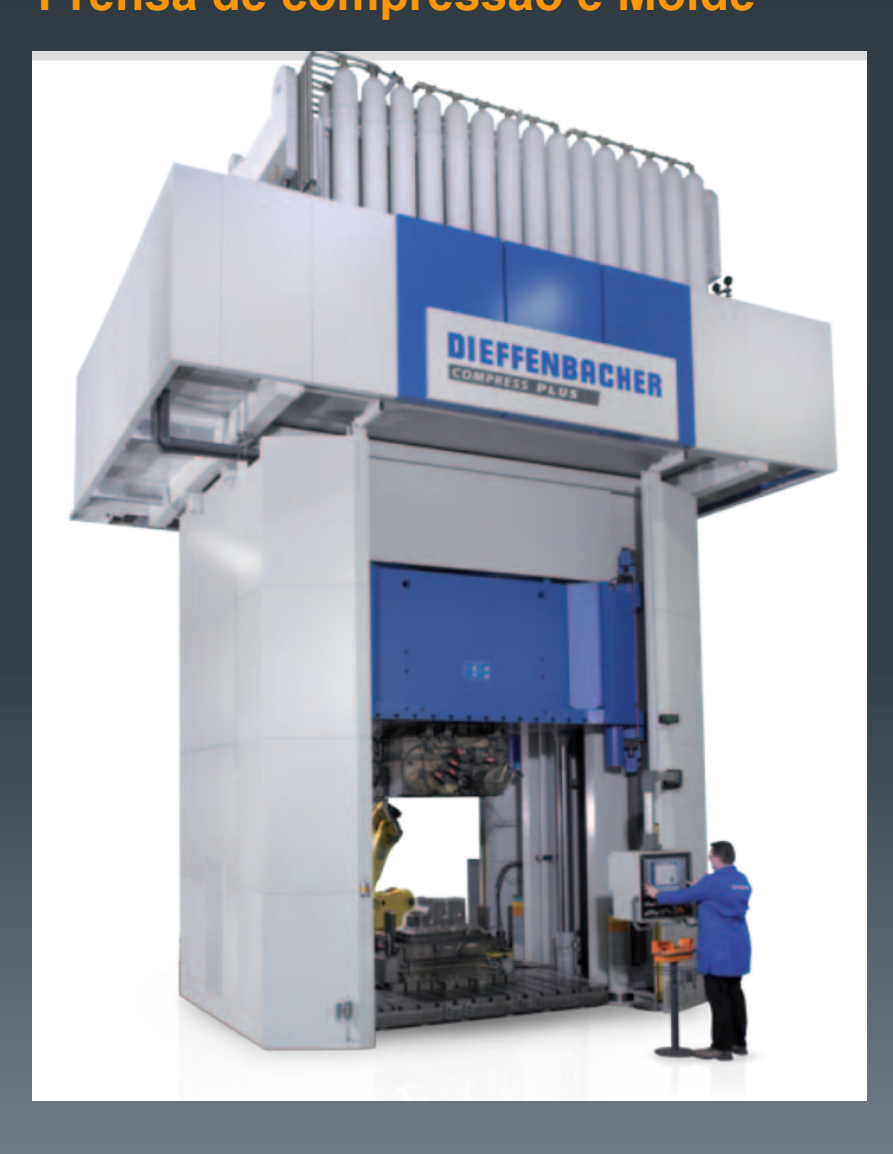

### Diferentes *designs* obrigam à concepção de um novo molde

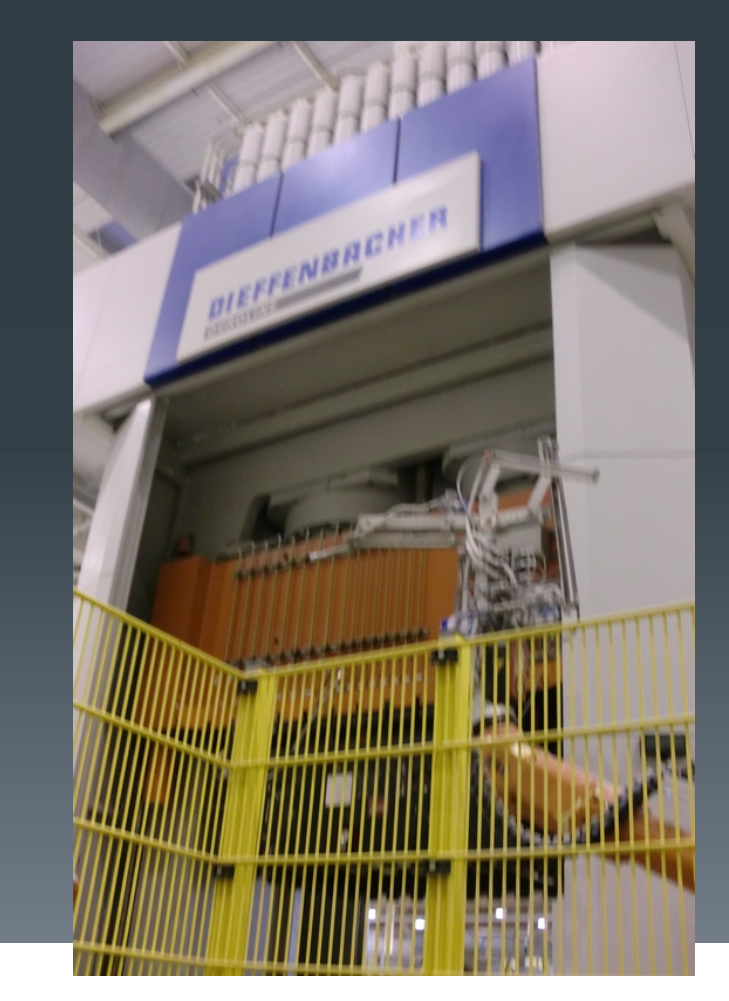

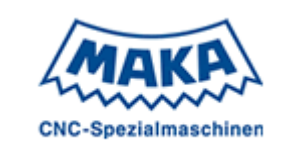

### **Fresadora**  Fresadora CNC de 5 eixos

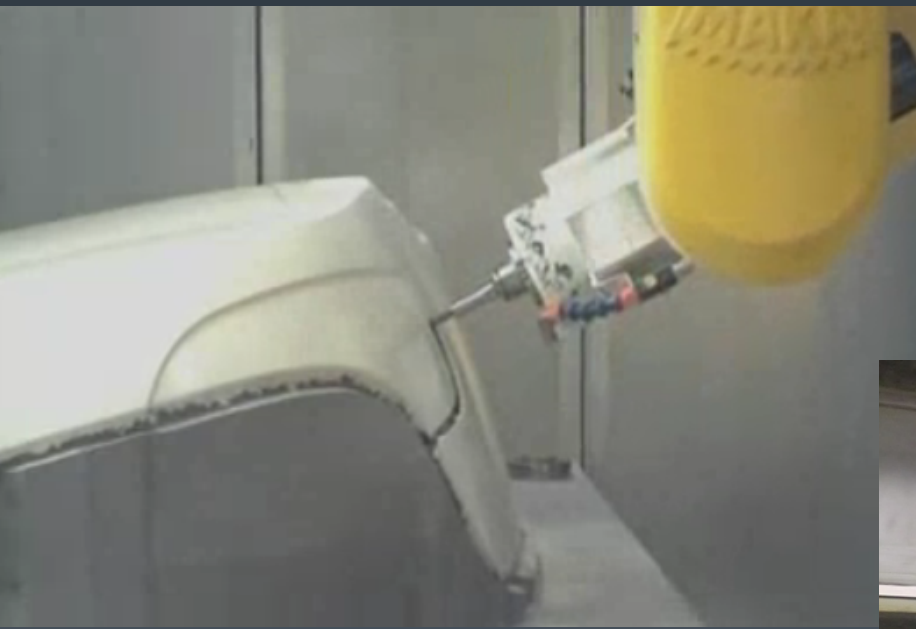

1/4/11 Automação de Processos Industriais 21

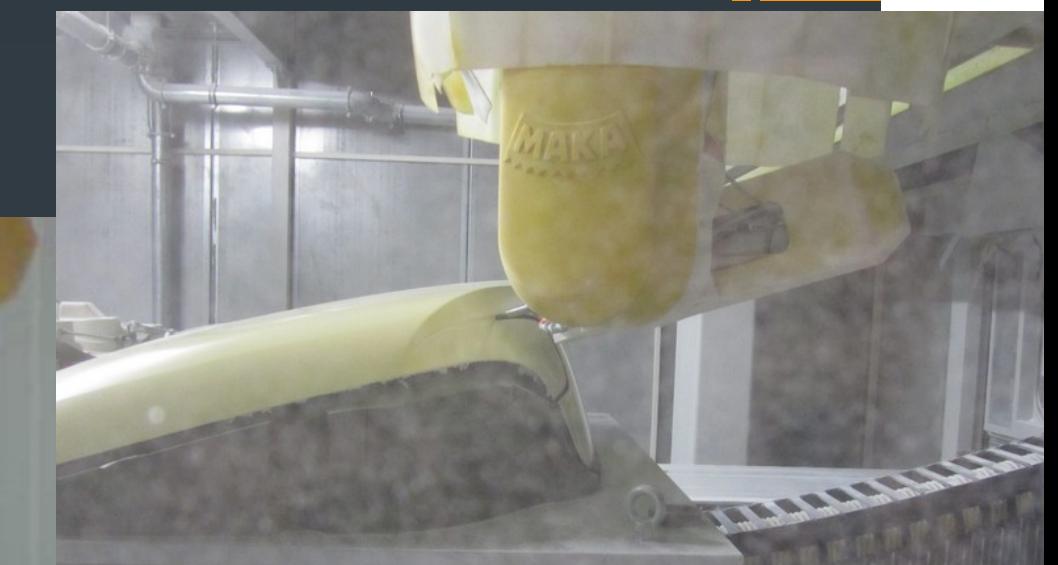

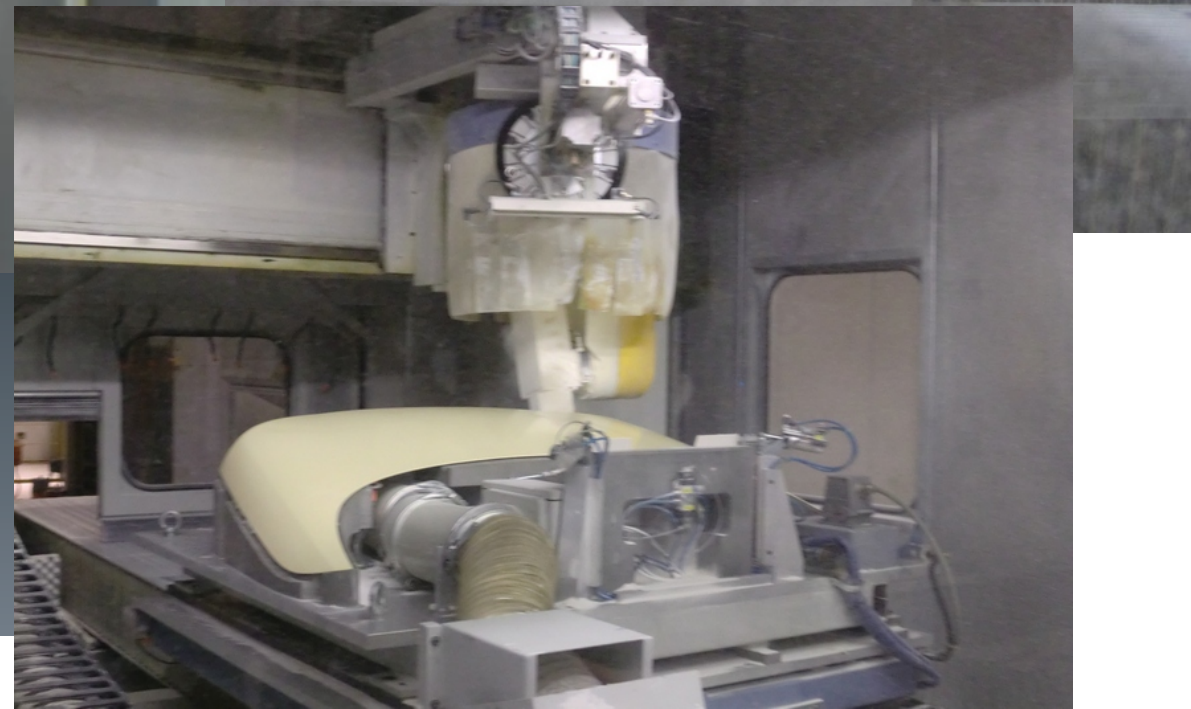

Linguagens de programação usadas

1/4/11 Automação de Processos Industriais 22

# **LADDER**

# *Porquê?*

**Maior número de técnicos que dominam esta linguagem** 

**Experiência acumulada em programação LADDER >> maior probabilidade de conseguir resolver problemas rapidamente** 

**Difícil adaptação da indústria a novas ferramentas de projecto** 

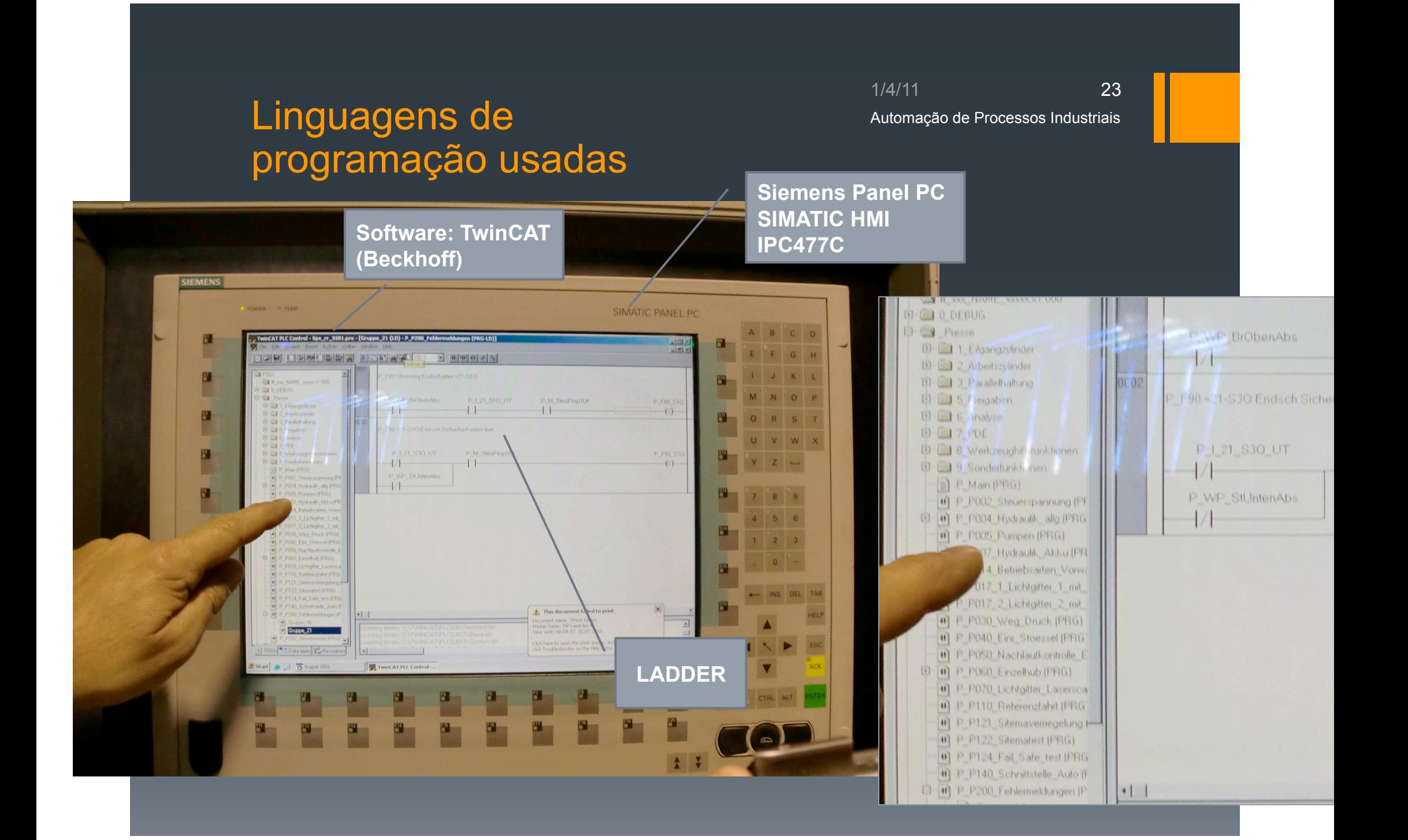

### Concepção da Linha

1/4/11 Automação de Processos Industriais 24

**Complexidade elevada** 

- Comunicação continua entre o cliente e fornecedor
- $\checkmark$  Sistema é optimizado de acordo com as exigências do cliente
- O número de falhas e necessidade de manutenção especializada têm de ser bastante reduzidos

## **Curiosidade**

### 1/4/11 Automação de Processos Industriais

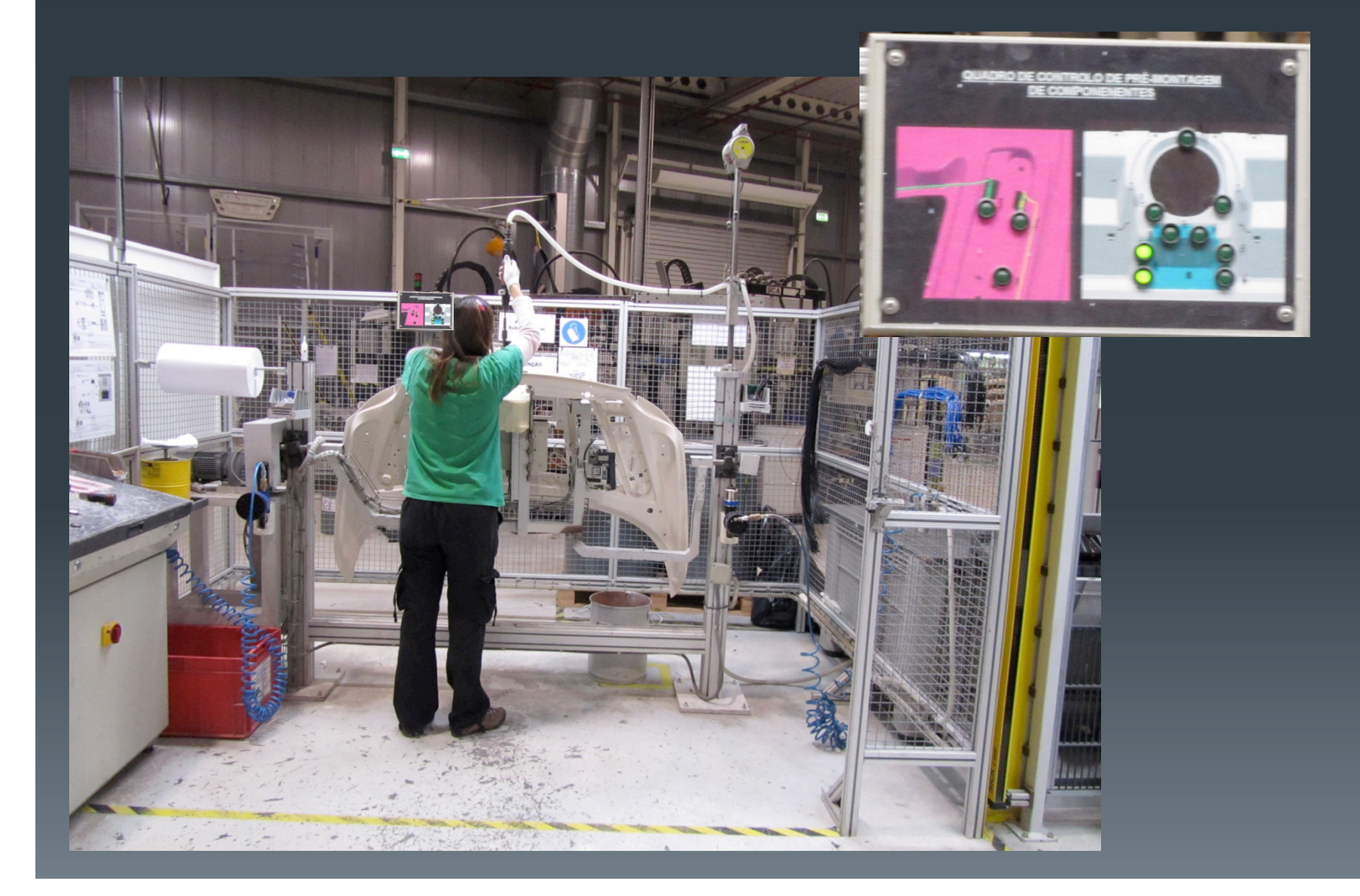

25

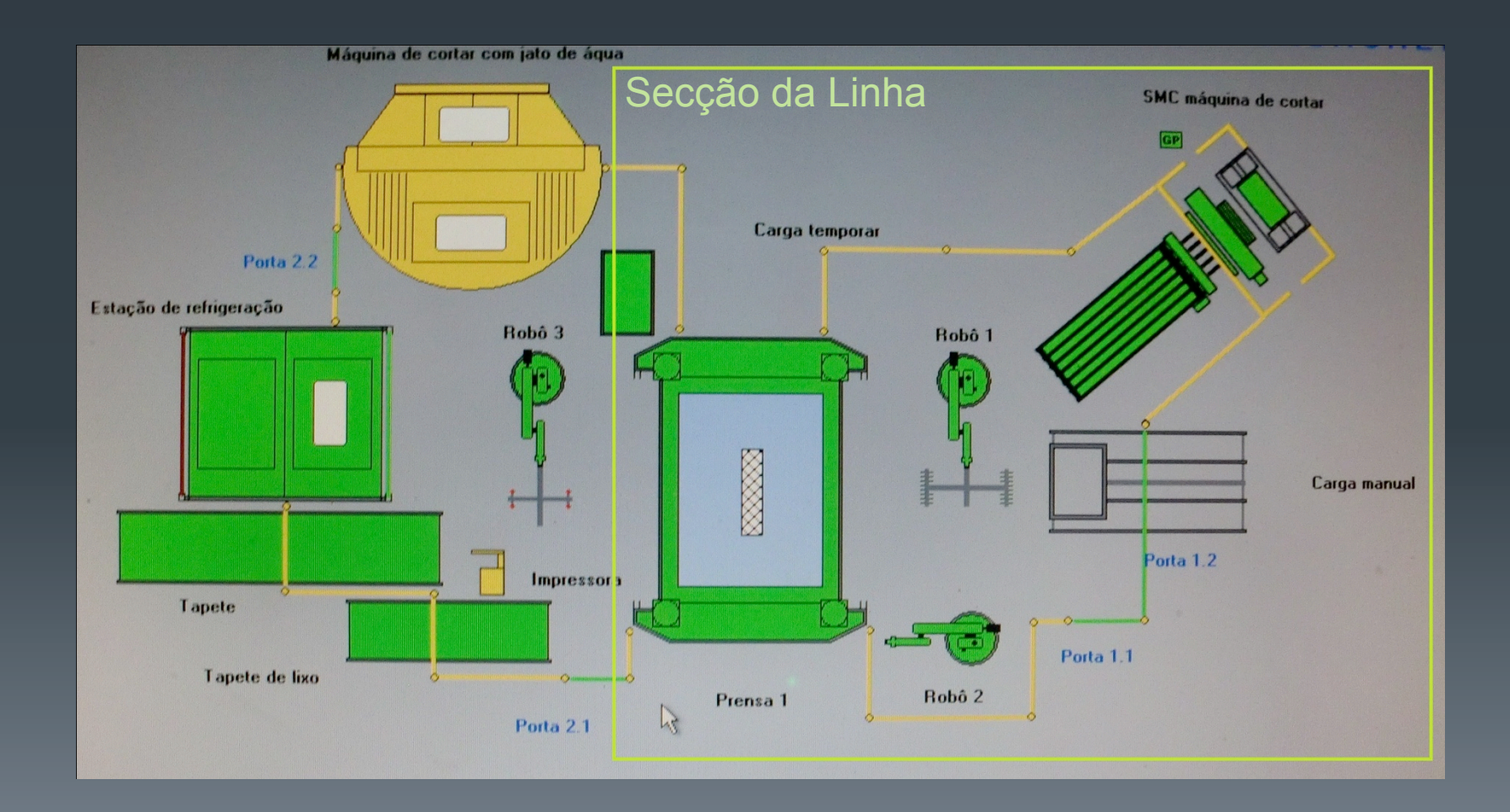

1/4/11 Automação de Processos Industriais 27

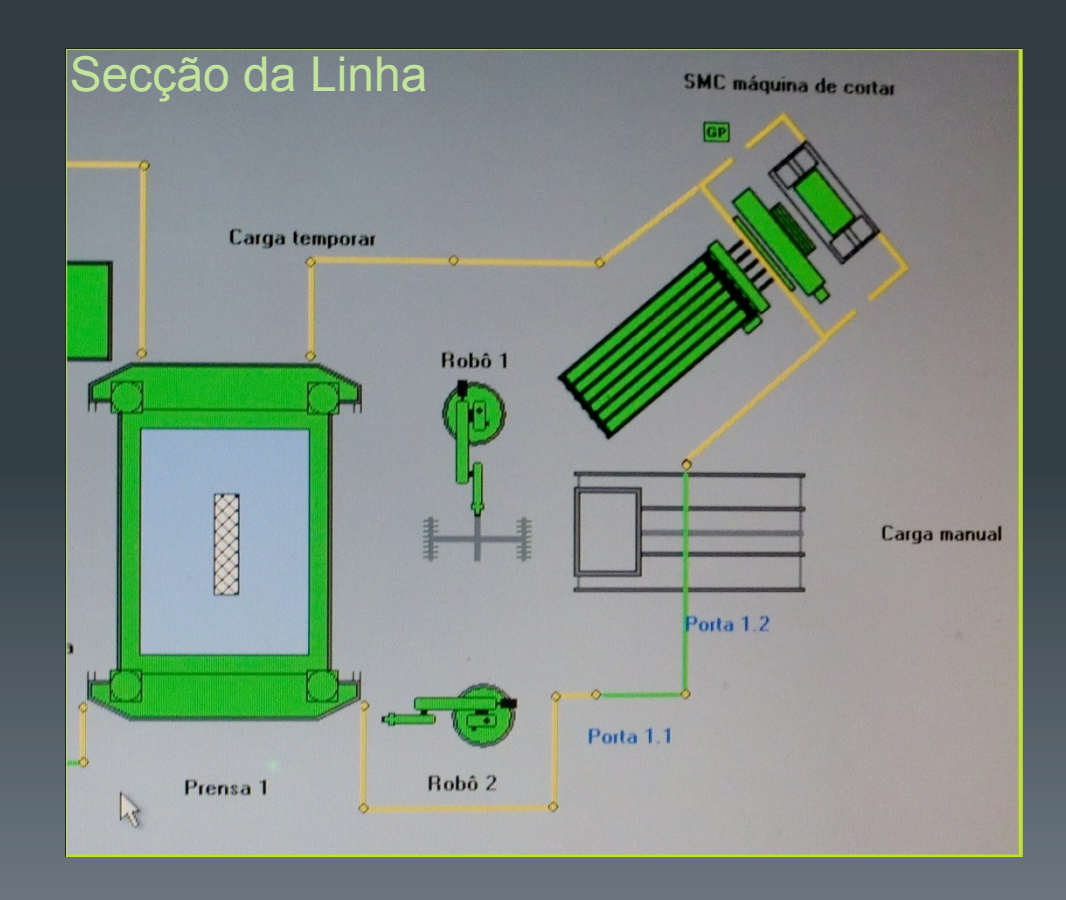

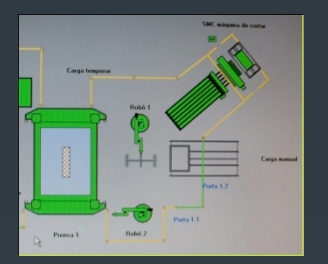

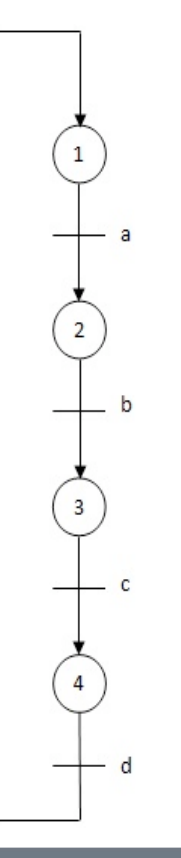

### Máquina de corte

- 1 Colocação da serra de corte em posição
- 2 Deslocação do rolo
- 3 Corte do SMC
- 4 Coloca SMC já com as dimensões desejadas na zona de recolha
	- a Serra em posição
	- b Atingida a medida desejada
	- c Corte efectuado
	- d Zona de recolha livre

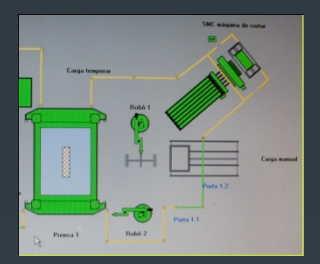

#### 1/4/11 Automação de Processos Industriais 29

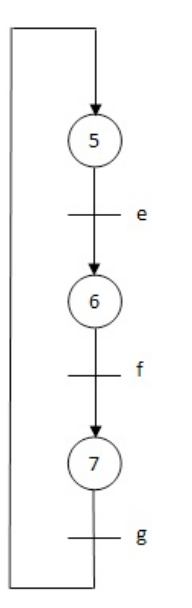

### Robot 1

- 5 Aguarda SMC para transporte.
	- (Posição Sobre a máquina de corte)
- 6 Transporte do SMC para a balança
- 7 Regressa à zona de recolha
	- e SMC preparado
	- f SMC colocado na balança
	- g Atinge posição

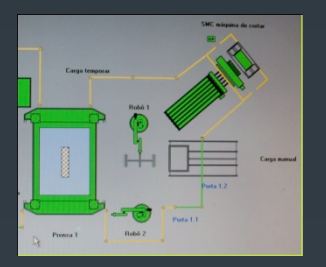

 $\overline{9}$ 

10

### Robot 2

- 8 Aguarda que o peso na balança da plataforma auxiliar atinja o valor desejado
- 9 Coloca o SMC na prensa
- 10 Efectua a limpeza da prensa
- 11- Regresso á posição sobre a balança
	- h Peso atingido
	- i Trabalho prensa concluído e SMC Moldado retirado pelo robot 3

1/4/11

Automação de Processos Industriais

30

- j Limpeza efectuada
- k Posição sobre a balança atingida

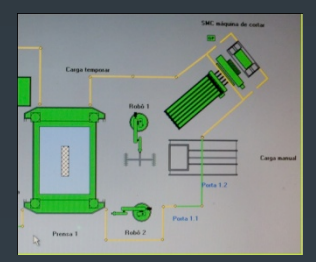

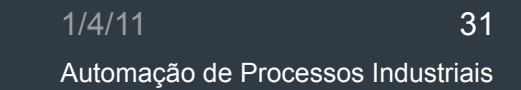

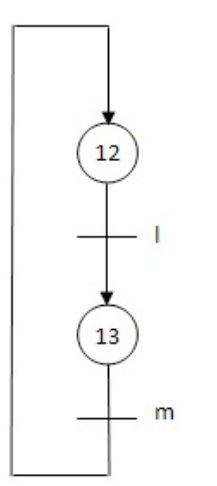

### **Prensa**

- 12 Espera a introdução do SMC
- 13 Efectua a prensagem
	- l SMC introduzido m - Prensagem terminada

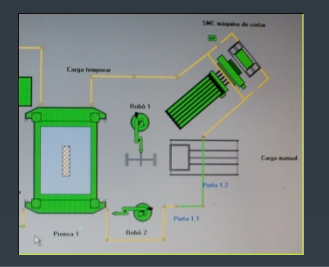

1/4/11 Automação de Processos Industriais 32

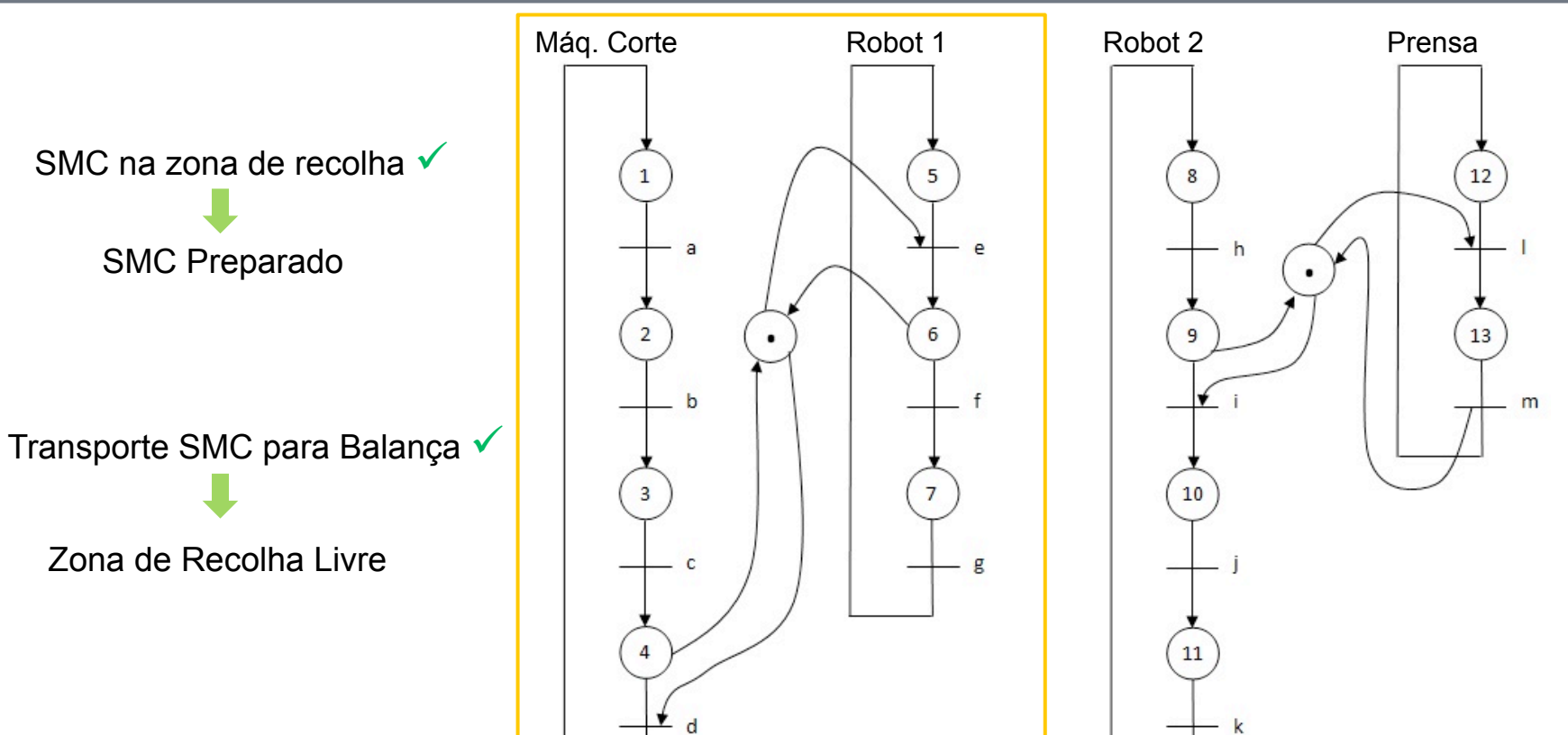

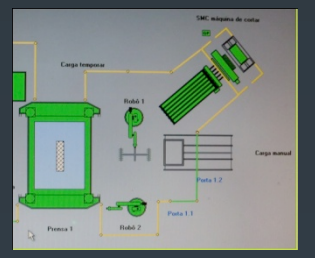

1/4/11 Automação de Processos Industriais 33

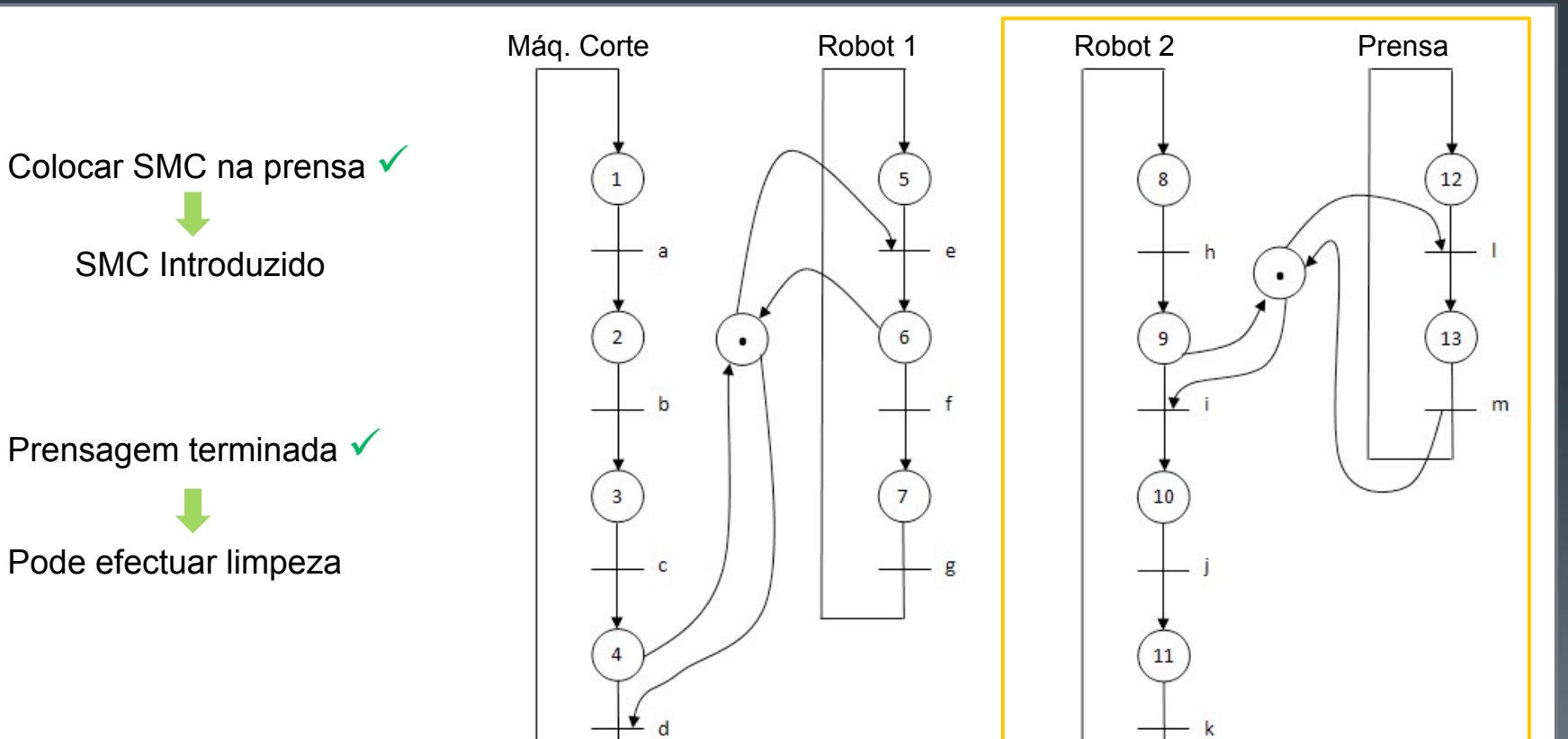

SMC Introduzido

Prensagem terminada  $\checkmark$ 

Pode efectuar limpeza

# Linha de Montagem

#### 1/4/11 Automação de Processos Industriais 34

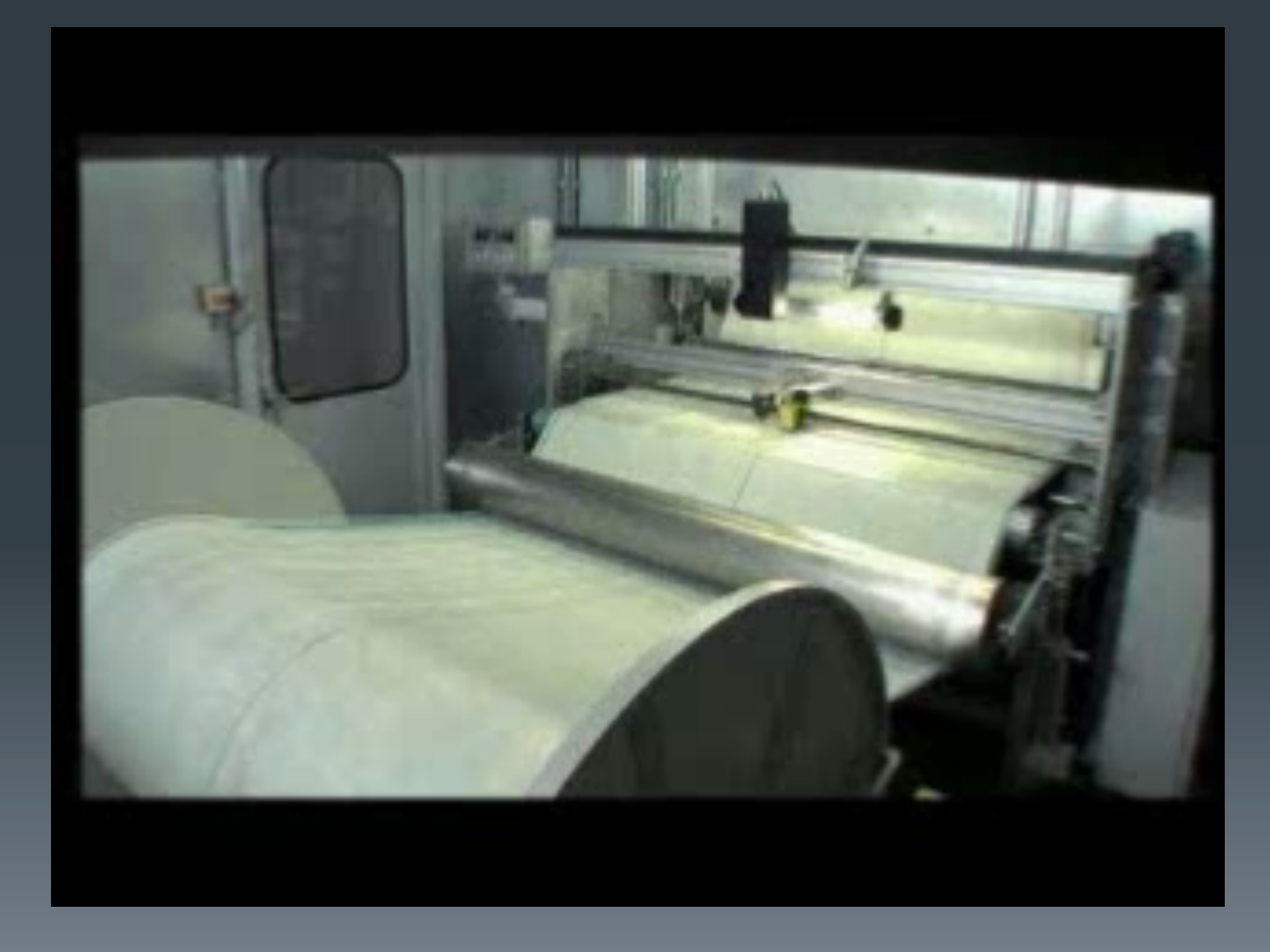

## Agradecimentos

#### 1/4/11 Automação de Processos Industriais 35

CEO Assistant Susana Santos

Engª Mariana Caprichoso

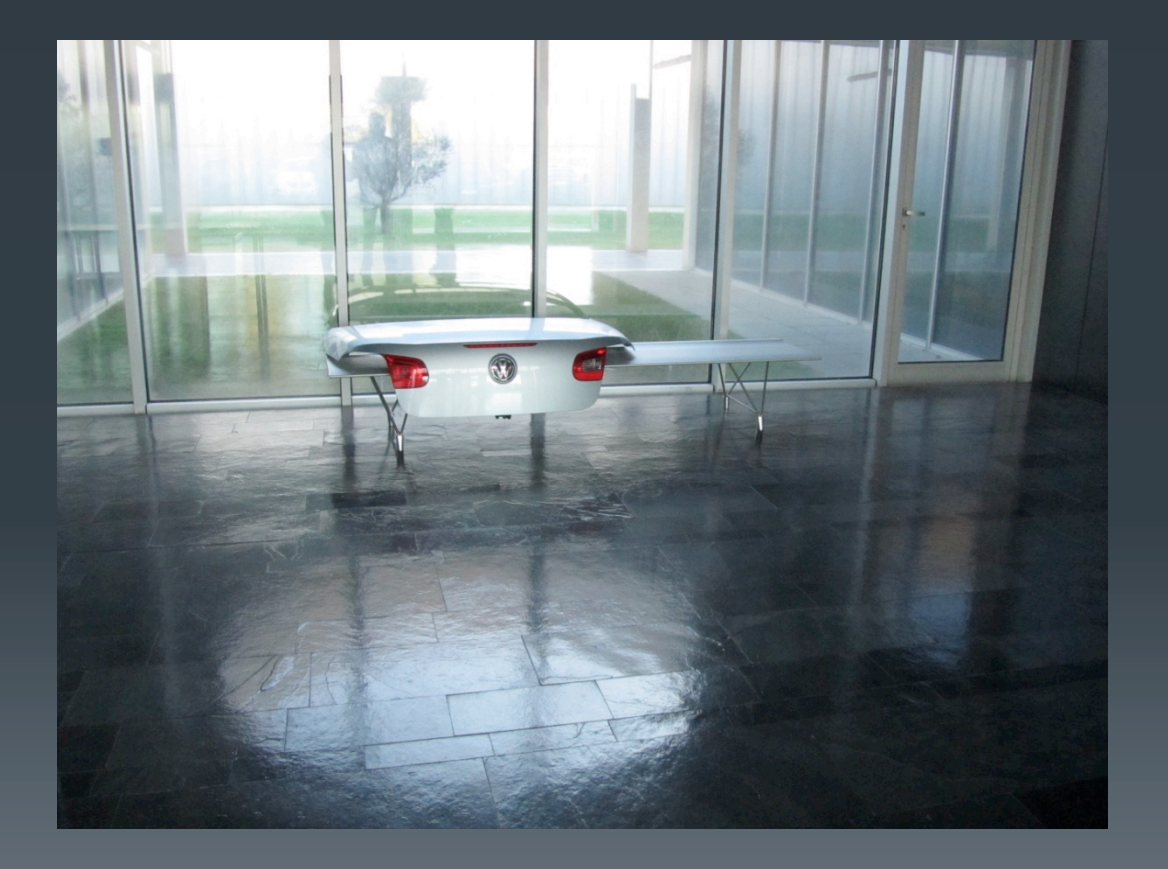

## Questões?

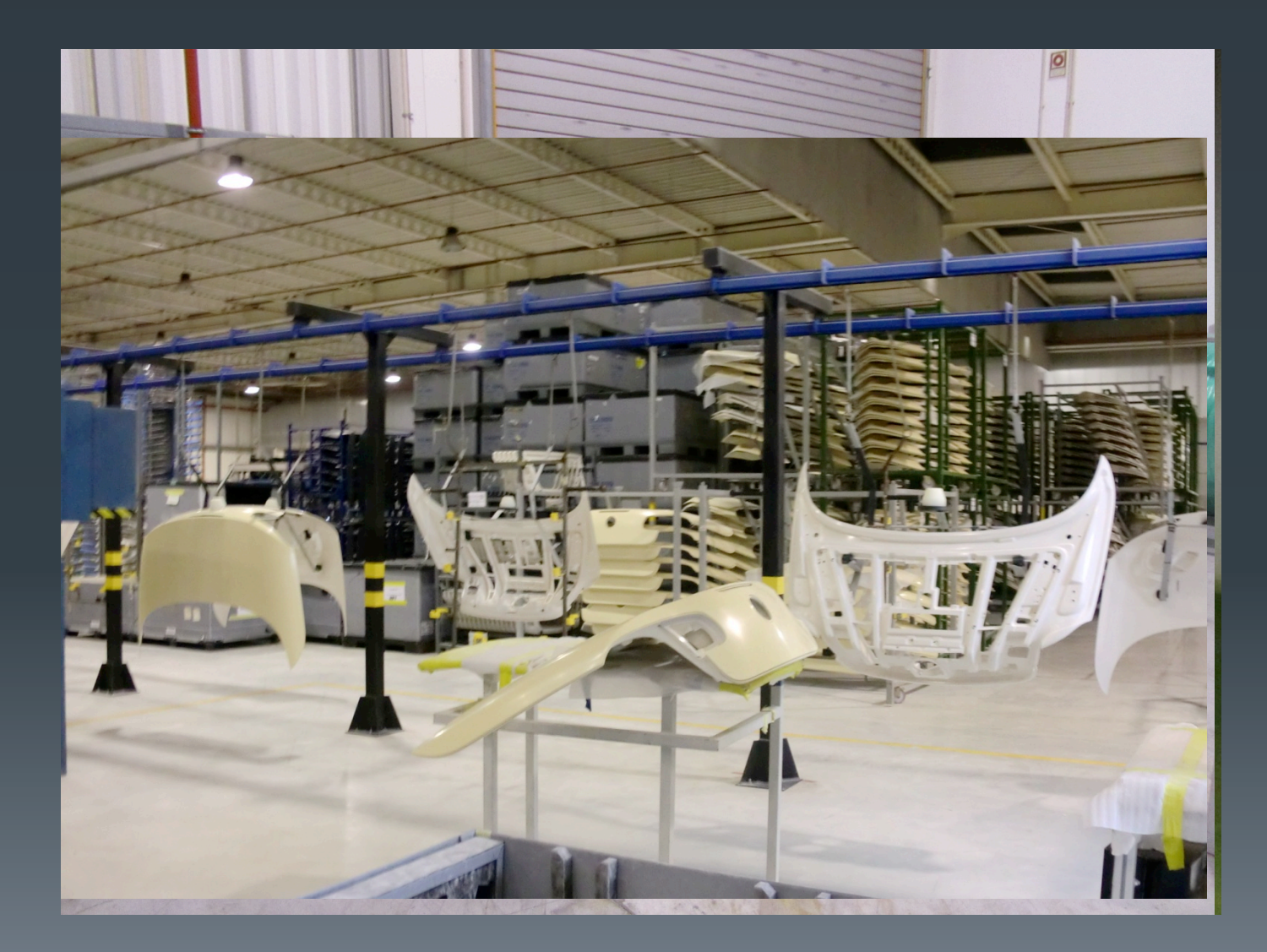